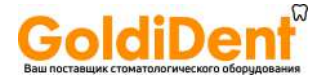

# Инструкция по эксплуатации **EndoSTATION**<sub>mini</sub>

Часть

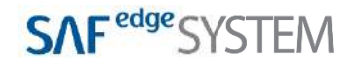

Эндодонтический мотор для работы с

само-адаптирующимися файлами (SAF) с одновременной ирригацией

и для работы с вращающимися NiTi- файлами

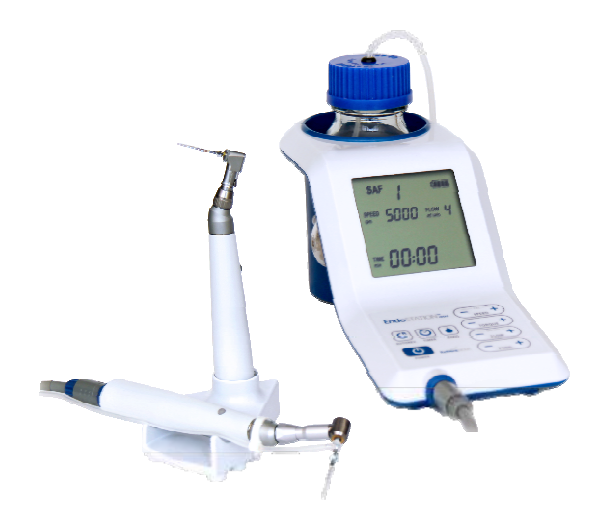

www.goldident.ru

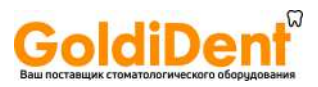

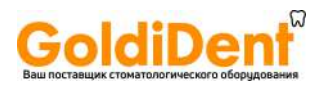

## СОДЕРЖАНИЕ

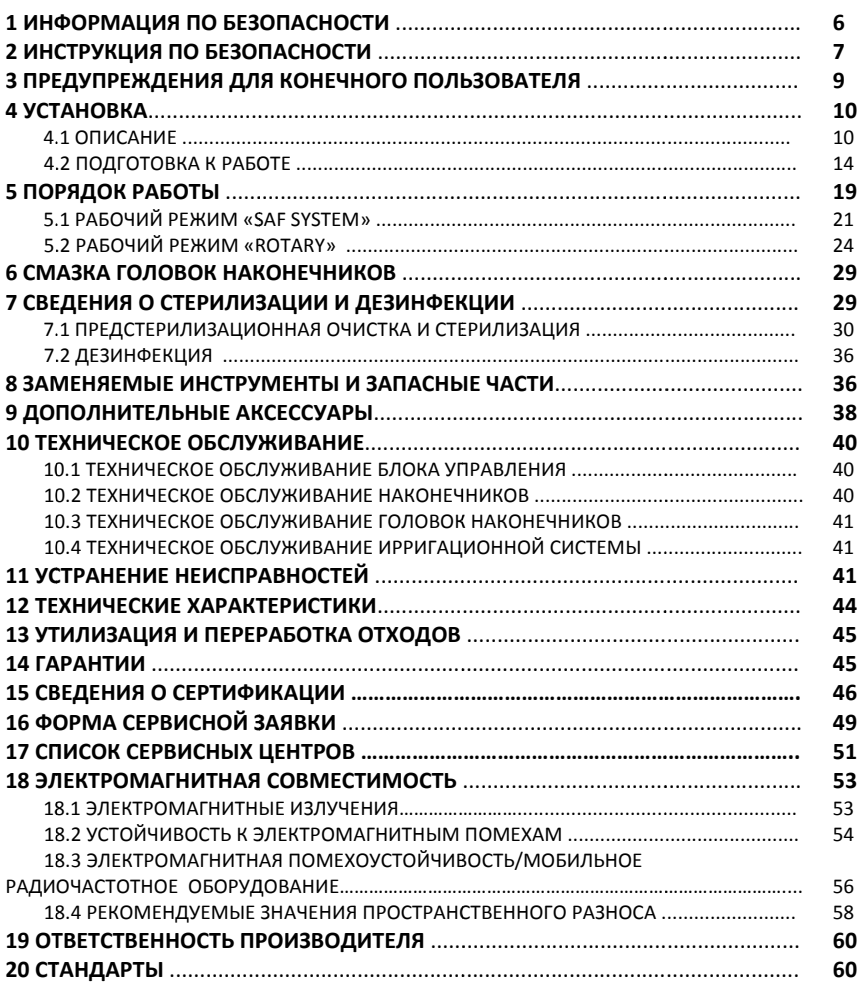

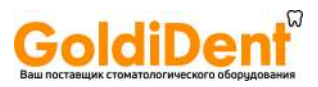

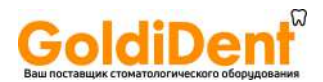

#### Спасибо за покупку EndoStation-mini

EndoStation-mini - уникальная система, объединяющая цифровой электрический эндодонтический микромотор с перистальтическим насосом (помпой).

EndoStation-mini совместима практически со всеми вращающимися файлами ведущих фирм-производителей.

EndoStation-mini позволяет работать с файлами следующих типов:

- с само-адаптирующимися файлами (SAF), в том числе с одновременной ирригацией корневого канала и

- со стандартными вращающимися Ni-Ti файлами, с контролем скорости и крутящего момента файла.

#### Показания к применению

EndoStation-mini предназначена для проведения стоматологических процедур, в частности, для лечения корневых каналов.

Для получения максимальной отдачи от использования данного изделия и продления срока его службы, мы просим Вас внимательно прочитать данную инструкцию перед использованием изделия в первый раз.

Пожалуйста, обратитесь к соответствующим руководствам или инструкциям по эксплуатации, чтобы изучить эксплуатацию и техническое обслуживание головок наконечников и других аксессуаров, используемых совместно с блоком управления изделия.

Данная инструкция по эксплуатации поставляется из соображений безопасности и должна рассматриваться как неотъемлемая часть изделия.

Мы рекомендуем всегда держать инструкцию под рукой. Очень важно, чтобы инструкция по эксплуатации была сохранена для будущих консультаций.

Данная инструкция должна сопровождать изделие во всех случаях продажи или иной передачи другому владельцу для того, чтобы новый владелец мог быть в курсе эксплуатационных характеристик изделия, относительных мер предосторожности, предупреждений и его предполагаемого использования.

Пожалуйста, не стесняйтесь обратиться к производителю за помощью при возникновении каких-либо сомнений или проблем при прочтении инструкции по эксплуатации.

Данный символ, найденный на информационной наклейке блока управления изделия, напоминает вам о необходимости ознакомиться с инструкцией по эксплуатации.

Примечание: Изменения в содержание данной инструкции могут быть внесены без предварительного уведомления.

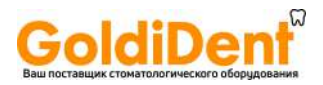

## 1. ИНФОРМАЦИЯ ПО БЕЗОПАСНОСТИ

Обратите внимание на смысл используемых символов:

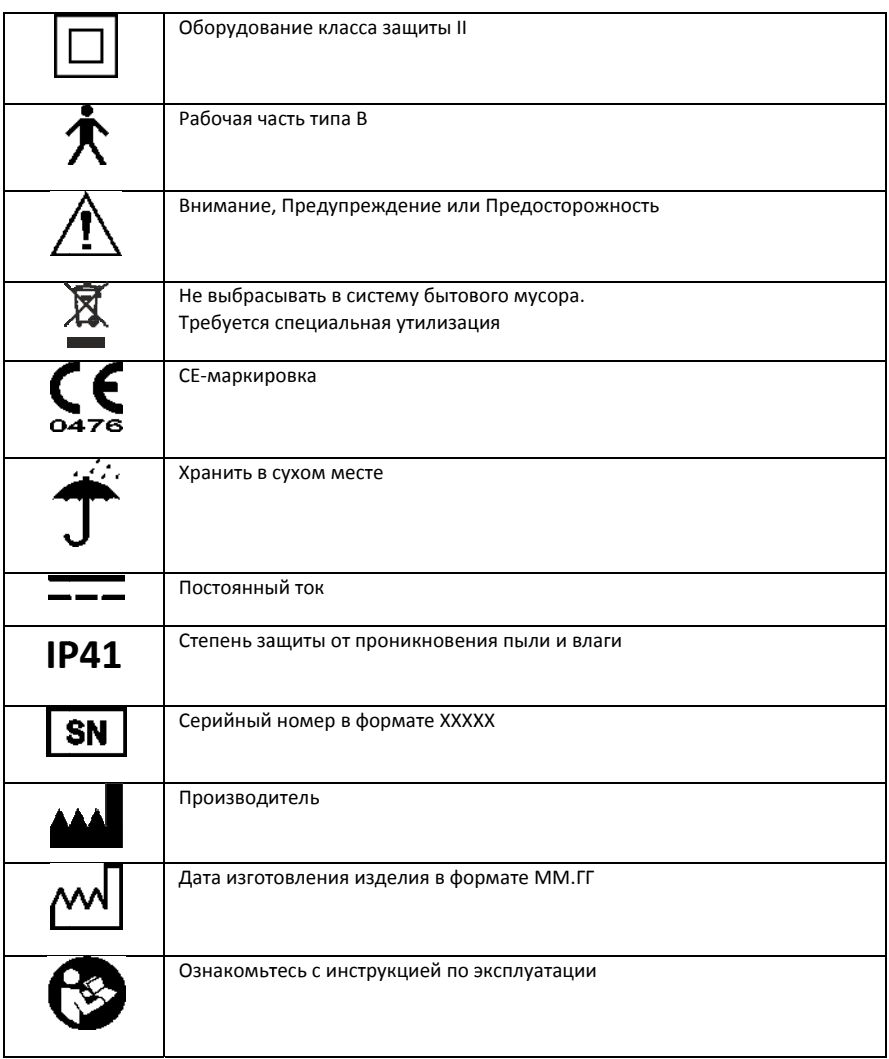

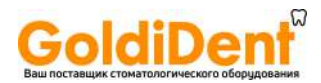

Предназначение: EndoStation-mini - медицинское изделие, предназначенное для проведения стоматологических процедур, в частности, для лечения корневых каналов зуба с использованием Ni-Ti инструментов (файлов) непрерывного вращения с контролем крутящего момента файла и само-адаптирующихся файлов (SAF) с одновременной ирригацией каналов зуба в процессе проведения эндодонтического лечения.

Для обеспечения лучших результатов лечения и максимальной эксплуатационной безопасности, внимательно прочитайте данную инструкцию прежде, чем установить и использовать изделие.

Ответственность производителя применима, только если изделие используется в соответствии с указанным в данной инструкции назначением и если должным образом соблюдаются инструкции по технике безопасности. Производитель не несет ответственность за использование изделия не по назначению (во всех иных случаях, кроме определенных в данной Инструкции по эксплуатации).

Из-за недостаточного внимания к Инструкции по эксплуатации, предоставляемой производителем, могут возникать проблемы и несчастные случаи.

#### Противопоказания:

Эта система излучает электромагнитные поля, которые могут приводить к некоторым потенциальным рискам для пациентов с имплантированными устройствами, такими как кардиостимуляторы, ИКД (имплантируемые кардиовертеры-дефибрилляторы) или другими видами активных имплантов.

В связи с этим рекомендуется:

\* Спросите пациента, не использует ли он имплантируемое устройство перед применением данного изделия. Объясните все обстоятельства в случае, если пациент включен в группу риска.

\* Взвесьте все риски и пользу, связанные с применением данного изделия, и свяжитесь с кардиологом своего пациента или соответствующим компетентным работником здравоохранения до выполнения лечения.

- Держите это изделие подальше от имплантированных устройств.
- Примите срочные меры, если пациенту внезапно стало плохо.

• Симптомы, включая повышенное сердцебиение, нерегулярный пульс или головокружение могут сигнализировать о проблемах с кардиостимуляторами или ИКД.

• Изделие не предназначено для одновременной работы с электрическим дефибриллятором.

#### 2. ИНСТРУКЦИЯ ПО БЕЗОПАСНОСТИ

Чтобы снизить риск любой аварии, соблюдайте следующие меры предосторожности:

#### Окружающая среда

Определите подходящее место для изделия, соблюдая следующие меры предосторожности:

• Не погружайте изделие в жидкость и не используйте его на открытом воздухе.

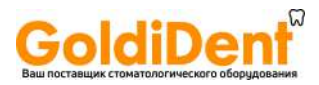

• Не подвергайте изделие воздействию водяного пара или брызгам.

\* Изделие не предназначено для использования в присутствии анестезирующих газов или любых других легковоспламеняющихся газов.

\* Изделие не предназначено для работы вблизи ионизирующего излучения.

• Не устанавливайте изделие вблизи источников тепла или влажности (трубопроводы, клапаны резервуаров и т.д.).

\* Чтобы максимизировать воздушный поток, установите изделие в хорошо проветриваемом помещении.

• Не накрывайте изделие.

\* Удостоверьтесь, что рабочие кабели не препятствовать свободному проходу людей.

#### Аксессуары

• Изделие разработано для использования с различными типами файлов, включая стандартные вращающиеся Ni-Ti файлы и само-адаптирующиеся файлы (SAF). Использование разных режимов требует применения различных аксессуаров, включая наконечники-микромоторы, головки наконечников-микромоторов, файлы и другие различные расходные материалы.

! Используйте изделие только с оригинальными аксессуарами, поставляемыми производителем. Перечень аксессуаров представлен в разделе 9 настоящего руководства.

#### Техническое обслуживание

• Перед техническим обслуживанием, выключите питание изделия и отсоедините блок управления от сети.

\* После использования, выключите питание изделия и выньте бутылку с ирригационным раствором из ее держателя.

• Не осуществляйте самостоятельно ремонт или модификацию изделия без предварительного согласования с фирмой-производителем. Любые изменения в конструкции изделия могут вызвать угрозу безопасности.

• Не разбирайте и не вносите изменений в конструкцию изделия.

• Если происходит какая-либо ошибка, обратитесь к местному поставщику или свяжитесь с отделом "послепродажного обслуживания". В любом случае, не допускается проводить ремонт изделия неуполномоченным лицом.

#### Установка

\* Изделие не должно быть использовано совместно с любым другим оборудованием или в составе другого оборудования или системы.

\* Данное изделие соответствует стандартам электромагнитной совместимости (ГОСТ Р МЭК 60601-1-2-2014). Однако, следует удостовериться, что любые возможные электромагнитные помехи не представляет никакого дополнительного риска.

• Электрическая сеть, в которую подключается изделие, должна соответствовать стандартам, действующим в Вашей стране.

#### Побочные реакции

Неизвестны.

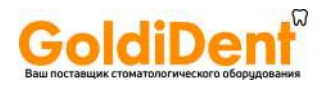

#### 3. ПРЕДУПРЕЖДЕНИЯ ДЛЯ КОНЕЧНОГО ПОЛЬЗОВАТЕЛЯ

#### Предполагаемый пользователь (оператор):

Использование EndoStation-mini ограничивается исключительно обученным, компетентным и квалифицированным стоматологическим персоналом в своей обычной врачебной практики. Пользователь не является пациентом.

Пользователь должен иметь обязательные навыки, связанные с принципами стоматологической и медицинской гигиены, такими как очистка, дезинфекция, и стерилизация медицинских изделий.

Функции электрического мотора можно использовать, не принимая во внимание такие характеристики взрослого пользователя, как вес, возраст, габариты или пол. Пользователь должен носить перчатки.

#### Пользователи не должны:

\* Иметь проблемы с памятью или концентрацией внимания, препятствующих правильному запоминанию настроек, последовательности или протоколов лечения.

\* Иметь повреждения верхних или нижних конечностей, ограничивающих использование ручных наконечников или ножных педалей управления.

\* Иметь проблемы со зрением. Если подобные проблемы существуют, то они должны быть оснашены средствами коррекции зрения.

#### Обучение пользователей:

Для квалифицированных пользователей, имеющих право на надлежащее использование вращающихся Ni-Ti файлов или само-адаптирующихся файлов (SAF) в процессе эндодонтического лечения, специальной подготовки не требуется.

#### Предполагаемый пациент:

Электрический мотор может быть применен ко всем пациентам без учета их физических характеристик, таких как вес, возраст, габариты или пол. Пациент должен быть спокоен, расслаблен, неподвижен, в идеале - лежать на стоматологическом кресле.

Части тела или виды тканей, с которыми осуществляется взаимодействие: Клиническое использование функций мотора должно быть ограничено полостью рта пациента.

#### Принцип работы изделия:

Мотор: вращающийся двигатель в сочетании с головкой углового наконечника позволяет управлять стоматологическими вращающимися Ni-Ti файлами или самоадаптирующимися файлами (SAF).

#### Основные технические характеристики:

Мотор: Скорость вращения инструмента, зафиксированного в головке углового наконечника:

- Максимальная скорость - 9500 об/мин (с наконечником «SAF SYSTEM», передаточное отношение 1: 1)

- Максимальный крутящий момент - 5,0 Нсм (с наконечником «ROTARY», передаточное отношение 14: 1)

EndoSTATION<sub>mini</sub> Bepcus 20.06/2017 - Ru

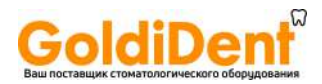

Необходимые инструменты:

Стоматологические угловые наконечники с головками и эндодонтические файлы. Использование:

Количество применений медицинского изделия не ограничено.

Рекомендуется использовать коффердам или другие средства изоляции, особенно при использовании функции ирригации.

Во время эксплуатации изделия рекомендуется использовать слюноотсос.

#### 4. УСТАНОВКА

Осторожно вытащите блок управления и аксессуары из упаковки и разместите их на ровной поверхности в нужном месте. Перед установкой проверьте, что все, ниже перечисленные принадлежности, есть в наличии в коробке:

- Блок управления EndoStation-mini (без головки помпы с трубкой) 1 шт
- Головка помпы с силиконовыми трубками 1 шт
- \* Наконечник-микромотор «SAF SYSTEM» 1 шт
- Головка RDT3-NX для наконечника-микромотора «SAF SYSTEM» 1 шт
- \* Наконечник-микромотор «ROTARY» 1 шт (опционально)
- Головка для наконечника-микромотора «ROTARY» (типа «защелка» или кнопочного типа) -1 шт (опционально)
- Адаптер для смазки головок наконечников 1 шт
- \* Кабель LEMO (ZipperLine) для подключения наконечников 1 шт
- Подставка для наконечников 1 шт
- \* Емкость для ирригационного раствора (бутылка на 250 мл) с крышкой 2 шт
- \* Активная крышка для бутылки с отверстием для трубки 1шт
- Одноразовая силиконовая трубка для ирригации с разъемом «Люэр» и кольцевидным адаптером - 2шт
- \* Блок питания с USB-разъемом 1шт
- \* Стандартный кабель USB A USB В для подключения блока питания 1 шт
- Инструкция по эксплуатации 1шт

#### Примечания:

• Ни один из компонентов изделия не поставляется в стерильном виде!

« Перед установкой проверьте изделие на наличие повреждений. О любых повреждениях, полученных изделием во время транспортировки, сообщите местному поставщику в течение суток с момента получения изделия.

#### 4.1 Описание

4.1.1. Внешний вид блока управления изделия с емкостью для ирригационного раствора представлен на рис.1. где:

- 1 корпус блока управления;
- 2 ЖК-дисплей (подробнее см. рис.2);
- 3 панель управления (подробнее см. рис.3);

4 - разъем Элля подключения кабеля наконечника-микромотора «SAF SYSTEM» или «ROTARY»:

- 5 посадочное гнездо головки помпы (встроенный перистальтический насос);
- 6 головка помпы с силиконовой трубкой;
- 7 емкость (бутылка) для ирригационного раствора;

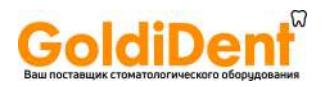

8 - активная крышка для бутылки с отверстием для трубки;

9 - кнопка "RESET" RESET:

10 - разъем <u>ВУД</u> для подключения кабеля блока питания;

11 - двухцветный индикатор заряда аккумуляторов;

12 - разъем Ш для подключения ножной педали управления (не входит в комплект поставки изделия и приобретается отдельно за дополнительную плату. см. раздел 9);

- 13 информационная наклейка;
- 14 аккумуляторный блок;
- 15 держатель емкости для ирригационного раствора.

Рис.1 - Блок управления с емкостью для ирригационного раствора Bud A

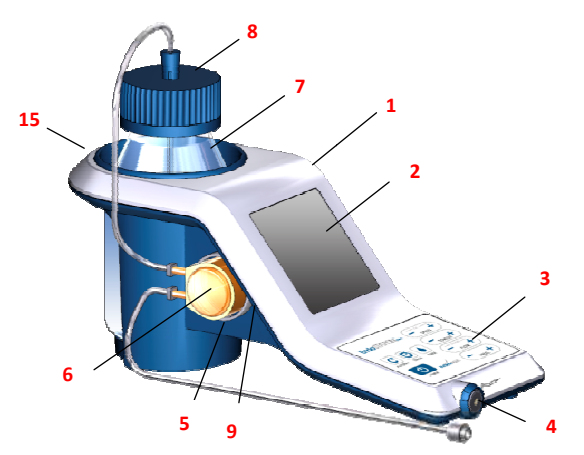

 $B u \partial_0$   $B$ 

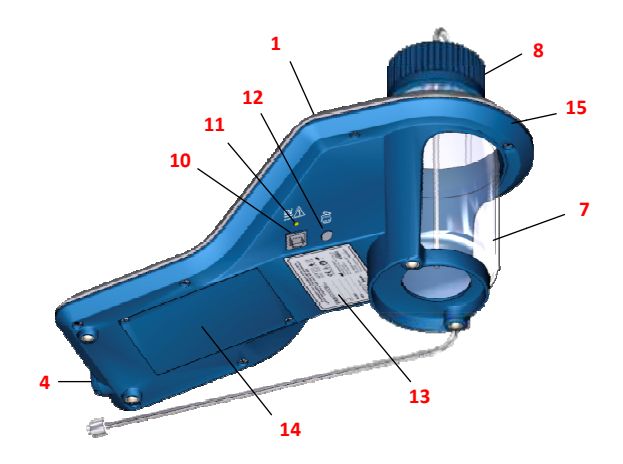

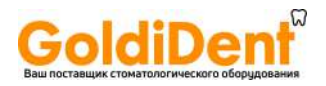

Рис.2 - ЖК-дисплей

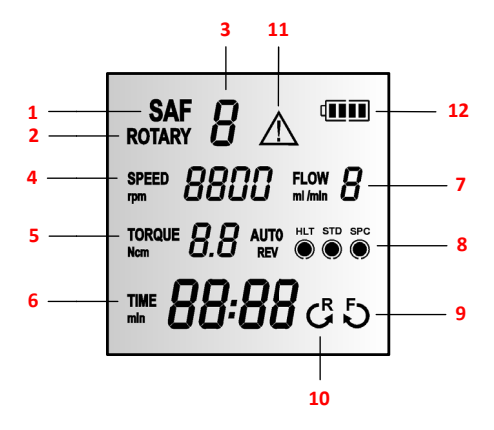

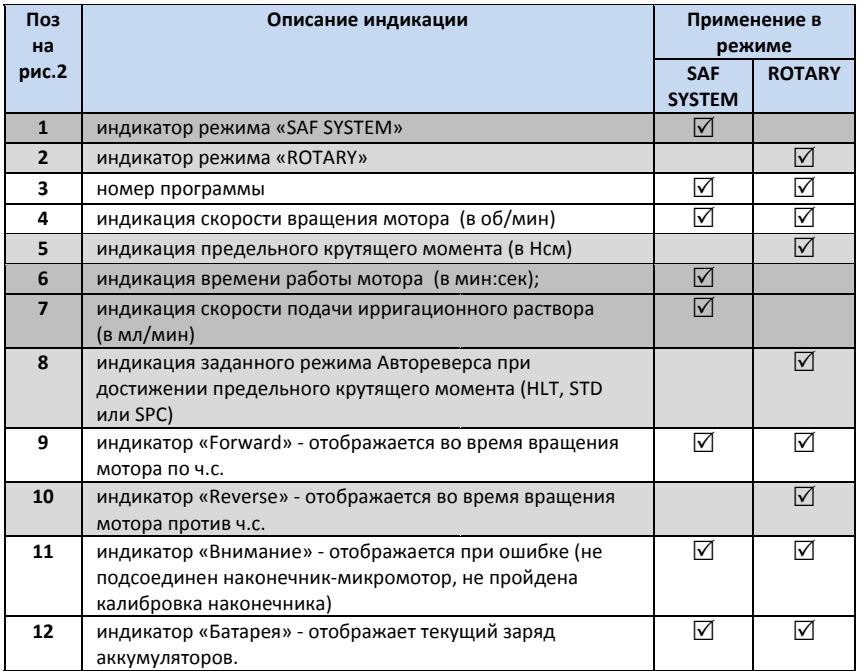

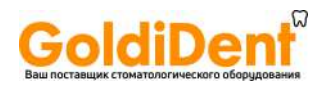

#### Рис.3 - Панель управления

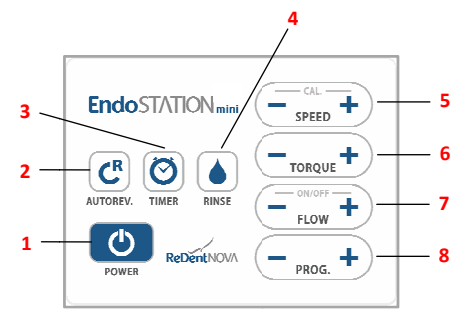

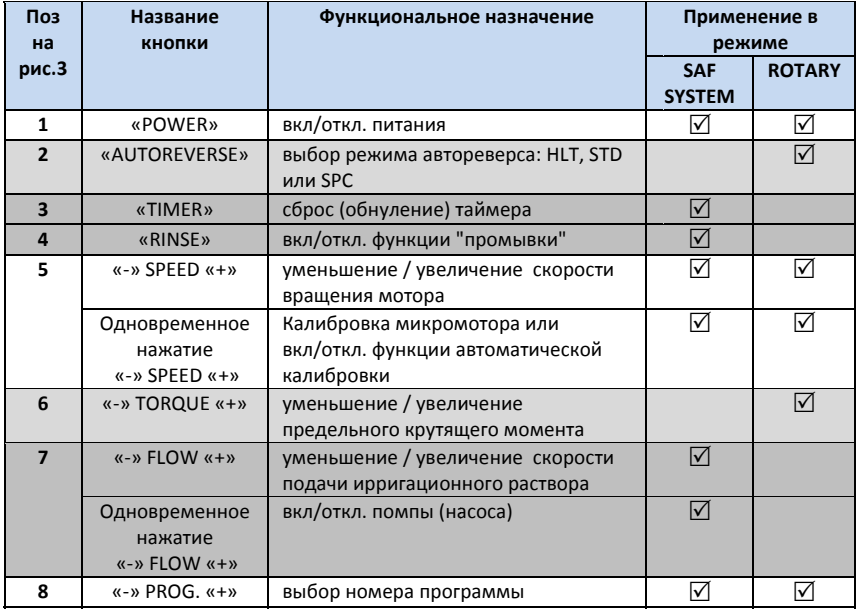

4.1.2. Внешний вид наконечников-микромоторов представлен на рис.4, где:

- 1 корпус наконечника со встроенным микромотором;
- 2 головка наконечника с фрикционным креплением;
- 3 кнопка "START/STOP" для запуска/остановки микромотора;
- 4 разъем для подсоединения кабеля LEMO (ZipperLine);

EndoSTATION<sub>mini</sub> Bepcus 20.06/2017 - Ru

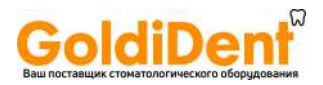

#### Рис.4 - Наконечник-микромотор

a) Наконечник "SAF SYSTEM"

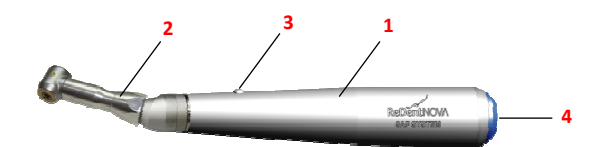

б) Наконечник "ROTARY"

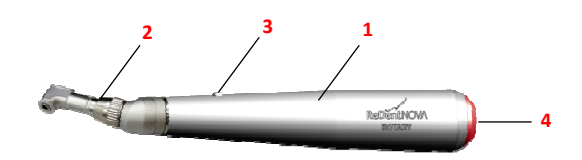

#### 4.2 Подготовка к работе

#### 4.2.1. Зарядка аккумуляторов

Источником питания EndoStation-mini служит заряжаемый аккумуляторный блок, состоящий из двух Li-Po аккумуляторов. Перед первой эксплуатацией изделия необходимо полностью зарядить аккумуляторы.

Зарядка аккумуляторов проводится следующим образом:

- Подключите кабель USB A – USB B к разъему ( $\frac{\text{SU}}{\text{A}}$ ) на правой панели блока управления изделия;

- Свободный разъем кабеля подключите к USB-разъему блока питания, и вставьте вилку блока питания в стандартную розетку сетевого питания (100-240)В.

Примечание: EndoStation-mini должна быть подключена к электрической сети, соответствующей действующим в Вашей стране стандартам. EndoStation-mini не предназначена для подсоединения к отдельному источнику питания.

В процессе зарядки, двухцветный индикатор заряда аккумуляторов на блоке управления будет гореть оранжевым светом. При полной зарядке аккумуляторов, индикатор поменяет цвет на зеленый.

Внимание! Если в процессе зарядки спустя 30 минут индикатор начинает мигать зеленооранжевым цветом, то это свидетельствует о неисправности батареи питания. В

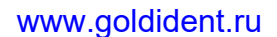

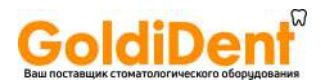

этом случае требуется замена аккумуляторного блока (см. раздел 8). Если же индикатор спустя 3 часа от начала зарядки загорается красным цветом, то это свидетельствует о неисправности платы зарядки. В этом случае, для устранения причины неисправности следует обратиться в сервисный центр (см. раздел 17).

Примечание: Стандартное время зарядки аккумуляторов составляет около 1,5 часов, однако оно зависит от текущего уровня заряда аккумуляторов, степени их износа, температуры. Время работы и зарядки старых аккумуляторов всегда короче, чем у новых. При значительном сокращении продолжительности работы и времени заряда аккумуляторов рекомендуется приобрести новый аккумуляторный блок (см. раздел 9 «Дополнительные аксессуары») и самостоятельно произвести замену старого аккумуляторного блока на новый (см. раздел 8 «Заменяемые инструменты и запасные части»).

Допускается эксплуатация изделия в процессе зарядки аккумуляторов с подключенным в сеть зарядным устройством.

- После окончания зарядки, выньте вилку блока питания из сетевой розетки и отсоедините кабель от блока управления.

#### 4.2.2. Индикация текущего уровня заряда аккумуляторов

Для индикации текущего уровня заряда аккумуляторов, на дисплее блока управления предусмотрен специальный 5-ти уровневый индикатор «Батарея». Количество закрашенных сегментов индикатора прямо пропорционально текущему уровню заряда аккумуляторов  $(c<sub>M</sub>. puc.5)$ 

Рис.5 - Индикация текущего уровня заряда аккумуляторов

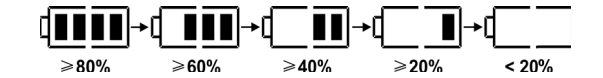

При разряде аккумуляторов ниже минимально допустимого уровня (<20%), индикатор «Батарея» на дисплее начнет мигать. В этом случае необходимо произвести подзарядку аккумуляторов.

В противном случае, когда заряд аккумуляторов упадет до критического уровня (<10%), произойдет самопроизвольное выключение питания блока управления.

При попытке повторного включения питания, на дисплее будет отображаться индикатор «Батарея разряжена»  $\square$ .

Внимание! Своевременно производите зарядку аккумуляторного блока при его разряде. Не допускайте полного разряда аккумуляторов.

EndoSTATION<sub>mini</sub> Bedcua 20.06/2017 - Ru

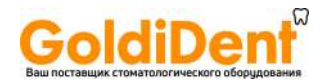

#### 4.2.3. Подключение наконечника-микромотора с головкой

- Подключите кабель LEMO (ZipperLine) к разъему (Эта торцевой панели блока управления изделия. Убедитесь, что подключаемый разъем кабеля не содержит разъем для подключения апекслокатора;

- К свободному разъему кабеля подсоедините наконечник-микромотор «SAF SYSTEM» или

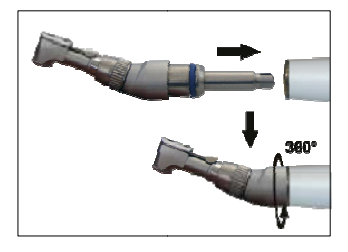

«ROTARY». Убедитесь, что данный разъем кабеля содержит разъем для подключения апекслокатора:

- Убедитесь, что используете правильный тип головки для подсоединенного наконечника: удостоверьтесь, что используете RDT3-NX головку для наконечника «SAF SYSTEM» или вращающуюся головку для наконечника «ROTARY»;

- Вставьте адаптер головки в разъем наконечника до упора:

- Один раз проверните головку вокруг своей оси для ее более надежной фиксации: при необходимости изменения угла поворота головки, просто поверните ее в нужном направлении (см. рис.6).

Внимание! Обязательно смазывайте и стерилизуйте головку наконечника перед ее применением после каждого пациента (см. раздел 6 "Смазка головок наконечников" и раздел 7 «Сведения о стерилизации и дезинфекции»).

#### 4.2.4. Присоединение файла / инструмента

#### a) наконечник «SAF SYSTEM»

-Для фиксации файла в головке, вставьте полипропиленовый адаптер (хвостовик) файла в зажимное отверстие головки до упора;

- Слегка потяните за файл и убедитесь в надежности его фиксации;

- Для извлечения файла из головки, возьмитесь за адаптер файла как можно ближе к головке и, слегка раскачивая, потяните файл на себя. Не держитесь за металлическую часть файла или за отвод для ирригационной трубки, так как это может привести к поломке файла. Puc<sub>7</sub>

**Внимание!** При работе с наконечником «SAF SYSTEM» используйте только само-адаптирующиеся файлы (SAF) производства "RedentNova» (Израиль).

#### б) наконечник «ROTARY»

- При использовании головки с креплением файла типа «защелка» (рис.7), переведите фиксирующий рычаг на головке в крайнее правое положение (положение «открыто» на рис. 7). Установите

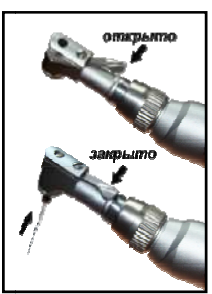

## www.goldident.ru

Pur<sub>6</sub>

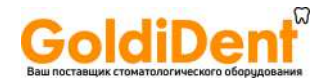

файл в зажимное отверстие головки до упора, слегка вращая файл до совмещения с фиксирующим механизмом. Верните фиксирующий рычаг в исходное положение (положение «закрыто» на рис.7);

- При использовании головки с кнопкой (рис.8), нажмите на кнопку, установите файл в зажимное отверстие головки до упора, слегка вращая файл до совмещения с фиксирующим механизмом, затем отпустите кнопку;

Рис.8

- Слегка потяните за файл и убедитесь в надежности его фиксации. - Для извлечения файла из головки либо снова переведите фиксирующий рычаг в положение «открыто» (при использовании головки с креплением «защелка»), либо повторно нажмите на кнопку (при использовании головки с кнопкой) и аккуратно потяните файл на себя.

Внимание! Используйте только стерильные файлы. Стерилизацию файлов осуществляйте в соответствии с инструкцией производителя.

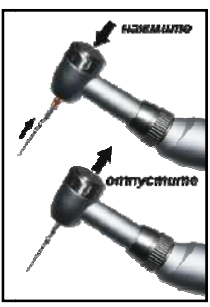

Внимание! Воздержитесь от установки или извлечения файла во время работы мотора.

#### 4.2.5. Подготовка системы ирригации

Внимание! Система ирригации используется только при работе с наконечникоммикромотором «SAF SYSTEM» в одноименном режиме. В режиме «ROTARY» система ирригации не используется.

- Установите головку помпы с силиконовой трубкой в посадочное гнездо головки; для фиксации головки слегка поверните ее по ч.с. до характерного щелчка; Обратите внимание, головка должна быть установлена таким образом, чтобы силиконовые трубки были размещены слева относительно посадочного гнезда головки (см. рис.9)

Рис.9

- Заполните бутылку вашим ирригационным раствором, например, раствором гипохлорита натрия. Наливайте раствор как можно дальше от изделия, чтобы избежать разлива потенциально вредного раствора на составные части системы. Вытрите остатки раствора влажной тканью и высушите бутылку, прежде чем поместить ее в держатель на блоке управления;

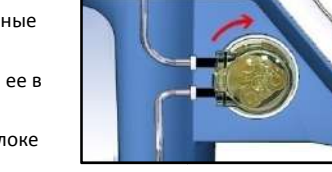

- Установите бутылку с раствором в держатель на блоке управления;

- Вставьте длинную часть силиконовой трубки от головки помпы (которая не оснащена разъемом Люэр) в отверстие на активной крышке от бутылки, затем поместите трубку в бутылку и, убедитесь, что трубка достигает дна бутылки. Плотно завинтите крышку и

EndoSTATION<sub>mini</sub> Bepcus 20.06/2017 - Ru

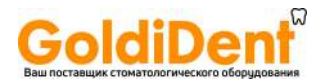

убедитесь, что бутылка закреплена в держателе;

- Ввинтите разъем Люэр (п) на короткой части силиконовой трубки от головки помпы в ответную часть разъема Люэр (м) на одноразовой силиконовой трубке, слегка вращая разъем Люэр (п) по ч.с. Убедитесь в надежности фиксации трубок между собой;

Поместите ирригационную трубку в кабель LEMO (ZipperLine) (Рис. 10), для чего: объедините два замка-молнии у разъема LEMO со стороны крепления разъема для подключения апекслокатора, снимите белый кольцевидный адаптер с ирригационной трубки, вставьте свободный конец трубки в отверстие проксимального замка-молнии (который ближе к блоку управления), а затем в отверстие дистального замка-молнии (который ближе к наконечнику).

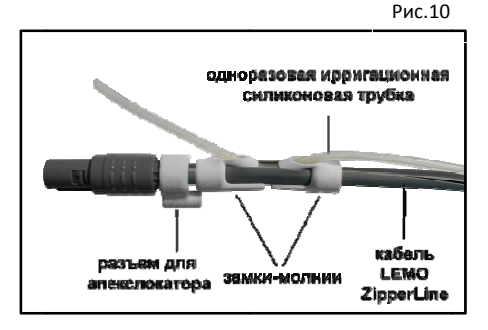

Осторожно потяните проксимальный замок-молнию по направлению к блоку управления, пока он не достигнет разъема. При этом ирригационная трубка окажется внутри кабеля.

- Снова наденьте кольцевидный адаптер на одноразовую силиконовую трубку. Разместите адаптер на головке наконечника «SAF SYSTEM» максимально близко к корпусу наконечника, надевая адаптер со стороны рабочей части головки. Рекомендуется размещать адаптер на головке до установки файла SAF в зажимное отверстие головки (рис.11):

- Подсоедините к адаптеру файла системы SAF свободный конец одноразовой силиконовой трубки и установите файл в зажимное отверстие головки;

- При работе с наконечником-микромотором «ROTARY»

рекомендуется частично извлечь ирригационную трубку из кабеля LEMO (ZipperLine), потянув вниз дистальный замок-молнию.

- В конце рабочего дня полностью извлеките ирригационную трубку из кабеля LEMO (ZipperLine).

Внимание! Обязательно простерилизуйте одноразовую силиконовую трубку с кольцевидным адаптером перед ее применением (см. раздел 7 «Сведения о стерилизации и дезинфекции»).

#### Примечания:

• При необходимости, стерилизуйте головку помпы с силиконовой трубкой перед ее применением (см. раздел 7 «Сведения о стерилизации и дезинфекции»).

EndoSTATION<sub>mini</sub> Bepcus 20.06/2017 - Ru

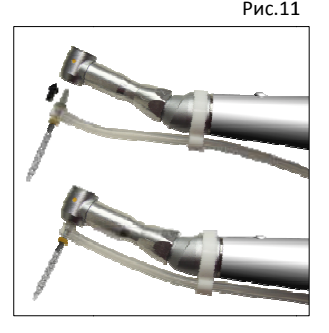

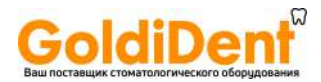

• Используйте только ирригационный раствор, соответствующий критериям качества, требуемым для лечения зубов.

• Используйте только бутылку, поставляемую с изделием. Дополнительную бутылку приобретайте только у производителя (см. раздел 9 "Дополнительные аксессуары").

#### 4.2.6. Подключение ножной педали управления

- Расположите ножную педаль в удобном для работы месте;

ь Вставьте разъем кабеля ножной педали в разъем ( أَنَّ ) на правой панели блока управления изделия до упора.

Примечание: Ножная педаль управления предназначена для запуска/остановки микромотора и заменяет кнопку "START/STOP" на корпусе наконечника-микрмотора. Ножная педаль управления не входит в комплект поставки изделия и приобретается отдельно за дополнительную плату (см. раздел 9 "Дополнительные аксессуары").

#### 5. ПОРЯДОК РАБОТЫ

#### Примечания:

А Перед каждой процедурой следует убедиться, что все компоненты изделия и аксессуары, которые будут использоваться, прошли очистку, дезинфекцию и стерилизацию согласно прилагаемым к ним спецификациям.

А Перед использованием наконечников-микромоторов следует убедиться, что головки наконечников смазаны.

• Перед включением питания блока управления, проверьте, все ли необходимые компоненты системы подключены.

• Для работы в режиме «SAF SYSTEM» подготовьте к эксплуатации систему ирригации (см. п. 4.2.5) и подключите к блоку управления изделия наконечник-микромотор «SAF SYSTEM» с подсоединенным файлом системы SAF. Рис. 12

• Для работы в режиме «ROTARY» подключите к блоку управления изделия наконечник-микромотор «ROTARY» с подсоединенным стандартным вращающимся Ni-Ti файлом.

• Включите питание изделия с помощью кнопки «POWER» на панели блока управления. При этом на дисплее отобразится текущая версия программной прошивки изделия (пример на рис.12)

\* Сохранение настроек происходит автоматически при любом

изменении в каждой из доступных программ (ROTARY 1 → ROTARY 9) в режиме «ROTARY» и

в программах SAF2, SAF3 в режиме «SAF SYSTEM». Настройки в

программе SAF1 в режиме «SAF SYSTEM» могут быть изменены, но после отключения питания изделия, они вернутся к заводским параметрам.

После включения питания, система автоматически определит тип подсоединенного наконечника-микромотора и активирует функцию его

**EndoSTATION**<sub>mini</sub> Bepcus 20.06/2017 - Ru

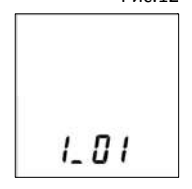

**Рис 13** 

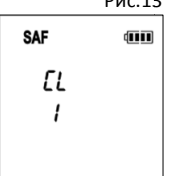

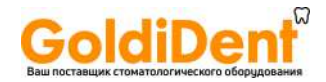

калибровки. Функция калибровки активируется всякий раз, когда данный тип наконечника впервые подключается к блоку управления изделия с момента включения его питания при условии, что функция автоматической калибровки включена. По умолчанию функция автоматической калибровки включена. Чтобы отключить / включить авто-калибровку, нажмите и удерживайте одновременно кнопки «-» SPEED и SPEED «+» в течение 3 секунд или более. При этом на дисплее отобразится сообщение «Cl 0» или «Сl 1» соответственно (пример на рис. 13), сопровождаемое длинным звуковым сигналом.

Кроме того, функцию калибровки наконечника можно активировать вручную с помощью короткого (< 3 сек.) одновременного нажатия на кнопки «-» SPEED и SPEED «+» в любое удобное время.

После калибровки, в зависимости от типа подсоединенного наконечника активируется соответствующий рабочий режим («SAF SYSTEM» или «ROTARY»).

Функция калибровки позволяет проверить и скомпенсировать трение механизма наконечника. При этом двигатель работает на минимальной и максимальной скорости, предусмотренной программой. Вся операция занимает около 5-ти секунд. Во время калибровки на ЖК-дисплее будет отображаться сообщение «CL» (сокр. Calibration) (пример на рис.14)

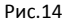

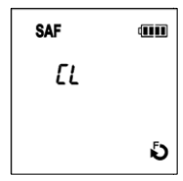

#### Примечания

• Если система не определит наличие подключенного наконечникамикромотора, на дисплее индицируется сообщение об ошибке (Er 01) (пример на рис.15). В этом случае следует:

а) убедиться, что наконечник подсоединен к разъему кабеля LEMO; б) убедиться, что разъем кабеля LEMO правильно подключен к блоку управления:

в) проверить кабель LEMO на наличие каких-либо дефектов и убедиться в их отсутствии;

г) отсоединить и снова подсоединить наконечник к разъему кабеля LEMO или выключить и снова включить питание изделия.

- Калибровку наконечника следует производить в следующих случаях:
- каждый раз в начале работы с данным наконечником;

- каждый раз после смазки, стерилизации или замены головки наконечника.

\* Не используйте изделие во время калибровки и не активируйте функцию калибровки в ходе проведения клинической процедуры, особенно когда инструмент находится во рту пациента.

• В случае ошибки калибровки, на дисплее индицируется сообщение об ошибке (Er 02) (пример на рис.16). В этом случае следует:

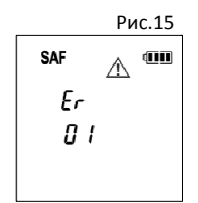

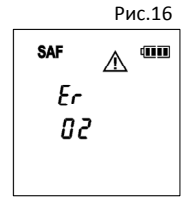

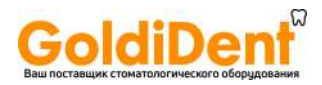

а) отсоединить головку от наконечника-микромотора;

б) повторно провести калибровку наконечника без головки, одновременно коротко нажав кнопки «-» SPEED и SPEED «+» на панели управления.

- Если без головки калибровка пройдет успешно, то значит проблема в головке. Ее нужно смазать, прочистить или заменить.

- Если без головки наконечник снова не проходит калибровку, значит проблема в самом наконечнике-микромоторе. Его необходимо заменить или отремонтировать.

#### 5.1. Рабочий режим "SAF SYSTEM"

Вход в рабочий режим «SAF SYSTEM» осуществляется автоматически после прохождения калибровки наконечника «SAF SYSTEM».

#### 5.1.1 Предварительные настройки

Всего в режиме «SAF» предусмотрено 3 программы.

При первом включении изделия активируются заводские настройки программы. Для всех трех программ предусмотрены одинаковые заводские настройки (см. рис. 17):

- скорость вращения мотора - 5000 об/мин;

- скорость подачи ирригационного раствора - 4 мл/мин

 $DUC 17$ ளா

В первой программе (SAF 1) настройки могут быть изменены пользователем, но не могут быть сохранены. После отключения питания, все измененные настройки будут возвращены к заводским параметрам.

В остальных программах (SAF 2 и SAF 3) настройки могут быть изменены и сохранены пользователем, в том числе, они остаются неизменными после отключения питания изделия.

В режиме «SAF SYSTEM» предусмотрена возможность регулировки скорости вращения мотора в диапазоне от 3000 до 9500 об/мин с шагом 500 об/мин и регулировка скорости подачи ирригационного раствора в диапазоне от 0 до 9 мл/мин с шагом 1 мл/мин.

#### Изменение настроек в режиме «SAF SYSTEM»:

-Для выбора номера программы (SAF 1 - SAF 3) используйте кнопки «-» PROG. «+». Изменение номера программы будет осуществляться по циклической схеме, т.е. для переключения между первой и третьей программой требуется всего одно нажатие на кнопку PROG.

-Для уменьшения/увеличения скорости вращения мотора (параметр SPEED) используйте кнопки «-» SPEED «+» соответственно.

-Для уменьшения/увеличения скорости подачи ирригационного раствора (параметр FLOW) используйте кнопки «-» FLOW «+» соответственно.

- Для активации функции калибровки наконечника-микромотора одновременно коротко (<

**EndoSTATION**<sub>mini</sub> Bepcus 20.06/2017 - Ru

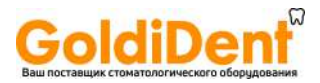

3 сек.) нажмите на кнопки «-» SPEED и SPEED «+»

- Для включения/отключения функции автоматической калибровки наконечникамикромотора одновременно нажмите и удерживайте кнопки «-» SPEED и SPEED «+» в течение 3 секунд или более

- Для включения/отключения перистальтического насоса (помпы) одновременно нажмите на кнопки «-» FLOW и FLOW «+»

Кратковременно нажмите на кнопку «+» или «-» для пошагового изменения нужного параметра или нажмите и удерживайте соответствующую кнопку для ускоренного изменения параметра в диапазоне допустимых значений.

Все измененные настройки в программах SAF 2 и SAF 3 сохраняются автоматически и остаются неизменными до их изменения пользователем.

#### 5.1.2 ФУНКЦИЯ «ПООМЫВКИ»

Функция «промывки» обеспечивает быстрый поток жидкости в ирригационной системе. Данная функция используется либо для быстрого заполнения ирригационной линии ирригационным раствором в начале процедуры или для промывки ирригационной линии водой, а затем очистки ее от жидкости с помощью воздуха в конце рабочего дня.

Для активации функции «промывки», остановите вращение мотора, если мотор вращается, а затем коротко нажмите или нажмите и удерживайте кнопку «RINSE» на панели управления. При этом автоматически начнется подача жидкости со скоростью 20 мл/мин, а на экране дисплея будет мигать индикатор «FLOW» (рис.18). Весь процесс подачи жидкости дополнительно будет сопровождаться частым прерывистым звуковым сигналом.

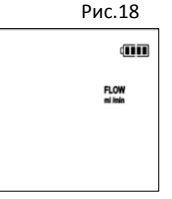

Для остановки подачи жидкости повторно нажмите на кнопку «RINSE» или отпустите данную кнопку при ее удерживании.

Если функция «промывки» активируется коротким нажатием на кнопку «RINSE». максимальное время непрерывной работы функции составит 1 минуту, после чего произойдет автоматическое отключение «промывки».

Внимание! Будьте внимательны, когда функция «промывки» используется для заполнения ирригационной линии ирригационным раствором, особенно когда используются потенциально вредные растворы. Не допускайте утечки раствора.

#### 5.1.3 Работа в режиме "SAF SYSTEM"

Внимание! Прежде чем приступить к работе в режиме «SAF SYSTEM», пожалуйста обратитесь к рекомендациям изготовителя само-адаптирующихся файлов (SAF) и к «Клиническому руководству" для их правильного использования.

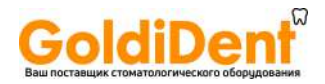

Запуск мотора осуществляется:

- кратковременным нажатием на кнопку «START/STOP», расположенную на корпусе наконечника-микромотора.

- нажатием и удерживанием данной кнопки в течение 2 секунд или

- с помощью нажатия и удерживания ножной педали управления (при ее наличии).

Подача ирригационного раствора начинается автоматически спустя 1 секунду после запуска мотора. Если в настройках установлено значение FLOW=0, раствор подаваться не будет. Обратите внимание, что регулировать скорость подачи раствора можно как до запуска, так и во время вращения мотора, остальные параметры во время вращения мотора менять нельзя.

В момент запуска мотора на экране дисплея загорается индикатор «Forward» и начинается отсчет времени (пример на рис.19).

В процессе вращения мотора, каждую минуту будет раздаваться звуковой сигнал. После первой минуты раздастся однократный звуковой сигнал, после второй минуты - двойной звуковой сигнал и так далее до четвертой минуты включительно, что указывает на требуемое время работы в корневых каналах. Если Таймер не сбрасывается, звуковой сигнал будет повторяться в группах по 4 минуты, т.е. на пятой минуте снова раздастся однократный звуковой сигнал, на шестой минуте - двойной сигнал и так далее.

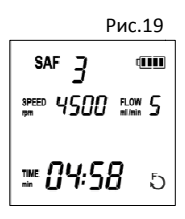

Сброс (обнуление) таймера осуществляется в любое время с помощью нажатия на кнопку «TIMER» на панели управления, автоматически в случае достижения предельного значения времени (99:59 мин), после отключения питания блока управления или после отсоединения наконечника «SAF SYSTEM» от рабочего кабеля.

- Остановка мотора осуществляется:
- в любой момент времени с помощью повторного нажатия на кнопку «START/STOP»;
- при отжатии указанной кнопки (в случае ее удерживания),
- с помощью отжатия ножной педали управления или
- автоматически при вращении мотора на холостом ходу более 10 минут подряд.

Подача ирригационного раствора прекращается одновременно с остановкой мотора. Индикатор «Forward» на дисплее гаснет.

#### Примечания:

Меры предосторожности при использовании изделия в режиме «SAF SYSTEM»: • Не перемещайте изделие во время работы.

<del>4</del> Не подсоединяйте и не отсоединяйте кабель наконечника и/или сам наконечникмикромотор от блока управления при работающем моторе.

**EndoSTATION**<sub>mini</sub> Bepcus 20.06/2017 - Ru

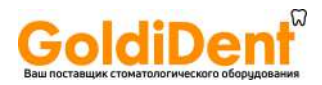

• Никогда не прикасайтесь к файлам во время их вращения.

• Не вынимайте и не устанавливайте файл в головку наконечника при работающем моторе.

• Не наклоняйте изделие, так как бутылка может упасть из держателя.

#### После окончания клинической процедуры:

1. Выключите питание блока управления с помощью нажатия и удерживания кнопки «POWER» в течение 2 секунд. Обратите внимание, что если изделие не используется в течение 30 минут или более, сработает функция энергосбережения, и питание блока управления отключится автоматически.

2. Отсоедините одноразовую силиконовую трубку от адаптера файла системы SAF

3. Извлеките файл SAF из зажимного отверстия головки наконечника, для чего возьмитесь за адаптер файла как можно ближе к головке и, слегка раскачивая, потяните файл на себя. Удостоверьтесь, что Вы не тяните за металлическую часть файла или только за ирригатор, который может сломаться.

4. Отделите силиконовую трубку от наконечника-микромотора и извлеките трубку из кабеля LEMO (ZipperLine).

5. Отсоедините наконечник-микромотор от кабеля LEMO

6. Отсоедините головку с фрикционным креплением от корпуса наконечника

7. Смажьте головку наконечника, используя специальное масло-спрей и адаптер для смазки головки. Убедитесь, что из зажимного отверстия головки стало вытекать прозрачное масло. после чего продезинфицируйте и простерилизуйте головку

8. Очистите и продезинфицируйте другие инструменты, которые могут потребоваться в ходе процедуры, в соответствии с их инструкциями изготовителя, в том числе само устройство и аксессуары.

9. Промойте ирригационную систему чистой водой, для чего заполните бутылку водой и активируйте функцию "промывки" (см. п. 5.1.2) не менее чем на 30 секунд. Затем подайте воздух в ирригационную систему для того, чтобы высушить трубки перед их хранением. Тщательно вымойте и высушите бутылку.

#### 5.2. Рабочий режим "ROTARY"

Вход в рабочий режим «ROTARY» осуществляется автоматически после прохождения калибровки наконечника «ROTARY».

#### 5.2.1 Предварительные настройки

Всего в режиме «ROTARY» предусмотрено 9 программ.

При первом включении изделия активируются заводские настройки программы. Для всех девяти программ предусмотрены одинаковые заводские настройки (см. рис.20):

- скорость вращения мотора - 300 об/мин;

- предельный крутящий момент - 1.5 Нсм:

- режим "автореверса" - "SPC" ("специальный").

Рис.20 si in **POTARY** 

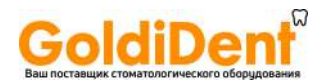

Для каждой из девяти программ (ROTARY 1-ROTARY 9) предусмотрена возможность регулировки скорости вращения мотора в диапазоне от 200 до 1000 об/мин с шагом 50 об/мин, регулировка крутящего момента в диапазоне от 0,5 до 5,0 Нсм с шагом 0,5 Нсм и выбор одного из трех режимов "автореверса":

#### • HLT: Автореверс "выкл"

При достижении заданного предельного значения крутящего момента происходит автоматическая остановка мотора без вращения против часовой стрелки.

#### **\* STD: "Стандартный" автореверс**

При достижении заданного предельного значения крутящего момента, мотор начинает вращаться в обратном направлении (против ч.с.) до тех пор, пока не будет произведена его остановка оператором. При повторном запуске, мотор снова будет вращаться в прямом направлении (по ч.с.).

**\* SPC:** "Специальный" автореверс

При достижении заданного предельного значения крутящего момента, мотор начинает вращаться в обратном направлении (против ч.с.) до тех пор, пока файл не освободится, после чего мотор автоматически снова начнет вращаться в прямом направлении (по ч.с.).

#### Изменение настроек в режиме «ROTARY»:

-Для выбора номера программы (ROTARY 1 - ROTARY 9) используйте кнопки «-» PROG. «+». Изменение номера программы будет осуществляться по циклической схеме, т.е. для переключения между первой и девятой программой требуется всего одно нажатие на кнопку PROG.

-Для уменьшения/увеличения скорости вращения мотора (параметр SPEED) используйте кнопки «-» SPEED «+» соответственно.

-Для уменьшения/увеличения предельного крутящего момента (параметр TORQUE) используйте кнопки «-» TORQUE «+» соответственно.

- Для активации функции калибровки наконечника-микромотора одновременно коротко (< 3 сек.) нажмите на кнопки «-» SPEED и SPEED «+»

- Для включения/отключения функции автоматической калибровки наконечникамикромотора одновременно нажмите и удерживайте кнопки «-» SPEED и SPEED «+» в течение 3 секунд или более

- Для изменения режима "автореверса" используйте кнопку «AUTUREV». При этом режимы "автореверса" будут изменяться по циклической схеме: HLT-STD-SPC-HLT и т.д.

Кратковременно нажмите на кнопку «+» или «-» для пошагового изменения нужного параметра или нажмите и удерживайте соответствующую кнопку для ускоренного изменения параметра в диапазоне допустимых значений.

Все установленные настройки сохраняются автоматически и остаются неизменными до их изменения пользователем.

Внимание! Максимально допустимое значение предельного крутящего момента файла зависит от заданной для этого файла скорости вращения (и наоборот). Чем выше задана скорость, тем меньшее значение момента можно установить.

EndoSTATION<sub>min</sub> BedCus 20.06/2017 - Ru

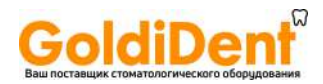

График зависимости максимального предельного крутящего момента вращения файла от заданной скорости вращения представлен на рис.21

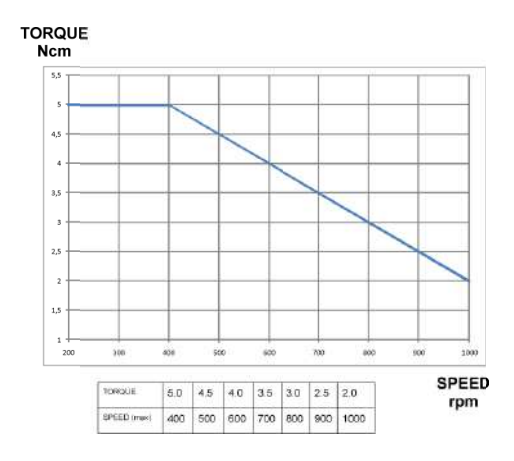

#### Рис. 21

#### 5.2.2 Работа в режиме "ROTARY"

Внимание! Прежде чем приступить к работе в режиме «ROTARY», пожалуйста обратитесь к рекомендациям изготовителя используемых Ni-Ti файлов для их правильного программирования и использования.

Запуск мотора осуществляется:

- кратковременным нажатием на кнопку «START/STOP», расположенную на корпусе наконечника-микромотора,

- нажатием и удерживанием данной кнопки в течение 2 секунд или

- с помощью нажатия и удерживания ножной педали управления (при ее наличии)

При этом на дисплее загорается индикатор «Forward» и мотор начинает вращаться по ч.с. (пример на рис.22)

mп  $_{ROTARY}$   $g$ SPEED INN  $\begin{picture}(1,1) \put(0,0){\line(1,0){155}} \put(0,0){\line(1,0){155}} \put(0,0){\line(1,0){155}} \put(0,0){\line(1,0){155}} \put(0,0){\line(1,0){155}} \put(0,0){\line(1,0){155}} \put(0,0){\line(1,0){155}} \put(0,0){\line(1,0){155}} \put(0,0){\line(1,0){155}} \put(0,0){\line(1,0){155}} \put(0,0){\line(1,0){155}} \put(0,0){\line(1,0$ Đ

Рис.22

При достижении 75% крутящего момента от заданного предельного значения, включается прерывистый звуковой сигнал средней частоты.

В случае достижения заданного предельного крутящего момента, автоматически срабатывает установленный режим "Автореверса". При этом вращение мотора против ч.с. будет сопровождаться частым громким звуковым сигналом типа "трещотка" и активацией индикатора "Reverse" на дисплее.

Остановка мотора осуществляется:

- в любой момент времени с помощью повторного нажатия на кнопку «START/STOP»

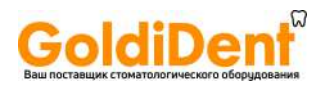

- при отжатии указанной кнопки (в случае ее удерживания),
- с помощью отжатия ножной педали управления
- автоматически при вращении мотора на холостом ходу более 10 минут подряд или
- автоматически при срабатывании "автореверса" HLT (см. выше)

При этом индикатор «Forward» / «Reverse» на дисплее гаснет.

#### Примечания:

Меры предосторожности при использовании изделия в режиме «ROTARY»: • Не перемешайте изделие во время работы.

• Не подсоединяйте и не отсоединяйте кабель наконечника и/или сам наконечникмикромотор от блока управления при работающем моторе.

• Никогда не прикасайтесь к файлам во время их вращения.

• Не вынимайте и не устанавливайте файл в головку наконечника при работающем моторе.

• Убедитесь, что ирригационная трубка не помещена в кабель LEMO (ZipperLine), чтобы избежать капания, особенно, если в трубке все еще содержится вредный раствор.

#### После окончания клинической процедуры:

1. Выключите питание блока управления с помощью нажатия и удерживания кнопки «POWER» в течение 2 секунд. Обратите внимание, что если изделие не используется в течение 30 минут или более, сработает функция энергосбережения, и питание блока управления отключится автоматически.

2. Извлеките файл из зажимного отверстия головки наконечника.

3. Отсоедините наконечник-микромотор от кабеля LEMO, а затем отсоедините головку с фрикционным креплением от корпуса наконечника.

4. Смажьте головку наконечника, используя специальное масло-спрей и адаптер для смазки головки. Убедитесь, что из зажимного отверстия головки стало вытекать прозрачное масло, после чего продезинфицируйте и простерилизуйте головку

5. Очистите и продезинфицируйте другие инструменты, которые могут потребоваться в ходе процедуры, в соответствии с их инструкциями изготовителя, в том числе само устройство и аксессуары.

#### 5.2.3. Подключение внешнего апекслокатора (опционально и только для устройств с кабелями, которые поддерживают эту функцию).

Для контроля рабочей длины корневого канала зуба в процессе работы в режиме «ROTARY», в аппарате предусмотрена возможность подключения внешнего апекслокатора.

Для подключения апекслокатора необходимо иметь в наличии следующие аксессуары:

- \* Любой внешний апекслокатор, совместимый с разъемом micro pin 2мм;
- \* Кабель LEMO (ZipperLine) с разъемом для подключения апекслокатора;
- Переходник «Micro pin 2mm» для подключения внешнего апекслокатора (этот

переходник не поставляется в комплекте с изделием и должен быть приобретен

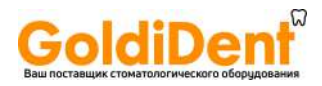

отдельно за дополнительную плату (см. Раздел 9 "Дополнительные аксессуары")) и • Головка "ROTARY" с фиксацией файла типа «защелка».

Подключение и работа с апекслокатором:

- $1.$ Подсоедините один из разъемов переходника «micro pin 2мм» (п) к разъему апекслокатора на кабеле LEMO (ZipperLine)
- $2.$ Свободный разъем переходника подсоедините к штатному кабелю внешнего апекслокатора (вместо шупа-зажима).
- $\mathbf{R}$ Подсоедините к кабелю LEMO (ZipperLine) наконечник-микромотор "ROTARY" с головкой типа «защелка»
- 4. Осуществляйте работу в режиме «ROTARY» согласно ранее описанной инструкции (см.п.5.2.2).
- 5. При необходимости определения рабочей длины корневого канала зуба пациента, включите внешний апекслокатора, зафиксируйте загубник на губе пациента и следуйте инструкции по эксплуатации производителя апекслокатора. В качестве активного электрода, в данном случае, будет выступать эндодонтический инструмент, закрепленный в головке насадки "ROTARY", а в качестве пассивного электрода - металлический загубник апекслокатора.

**Внимание!** Используйте только наконечник "ROTARY" с головкой типа «зашелка». Головку кнопочного типа для работы с апекслокатором использовать нельзя.

#### 5.3. Отключение питания:

Отключение питания происходит:

- автоматически по истечении 30-ти минут после последней активации органов управления

блока управления при условии, что мотор не вращается;

- с помощью нажатия и удерживания кнопки «POWER» в течение 2 секунд;
- автоматически при разряде аккумуляторов до критического уровня (<10%).

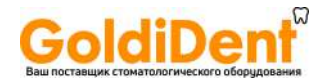

#### 6. СМАЗКА ГОЛОВОК НАКОНЕЧНИКОВ

Смазка головок наконечников-микромоторов "SAF SYSTEM" и "ROTARY" должна осуществляться перед каждой их стерилизацией.

Для смазки головки рекомендуется использовать стандартный аэрозольный баллон со смазкой и специальный резиновый адаптер (переходник), входящий в комплект поставки изделия.

- Установите резиновый адаптер на аэрозольный баллончик и вставьте адаптер головки в свободное отверстие резинового адаптера до упора (см.рис.23).

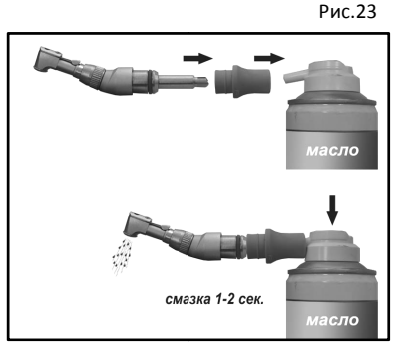

- Смазка головки должна производиться около 1-

2 секунды, пока масло не начнет вытекать из зажимного отверстия головки. Во время смазки надежно удерживайте головку, используя сухое полотенце

- В процессе смазки головки, во избежание передачи инфекции, рекомендуется использовать стандартные средства защиты, такие как перчатки, очки и маску. - Перед установкой смазанной головки в гнездо наконечника, необходимо тщательно удалить с нее все излишки масла.

Внимание! Избегайте попадания масла на открытые части наконечника-микромотора. Не подвергайте смазке другие компоненты изделия.

#### 7. СВЕДЕНИЯ О СТЕРИЛИЗАЦИИ И ДЕЗИНФЕКЦИИ

Предстерилизационной очистке и стерилизации должны подвергаться все принадлежности, имеющие непосредственный контакт с ротовой жидкостью, слизистой оболочкой и тканями зуба пациента. Остальные части и поверхности изделия должны дезинфицироваться с последующим использованием без стерилизации.

#### Примечания:

• Перед первым использованием прилагаемых аксессуаров обратитесь к инструкциям по их техническому обслуживанию и стерилизации.

• Избегайте использования чистящих и дезинфицирующих средств, содержащих горючие вешества. Если это неизбежно, перед началом работы убедитесь, что

легковоспламеняющиеся вещества испарились и, что на блоке управления и аксессуарах нет горючих продуктов.

• Следуйте рекомендациям производителя используемого дезинфицирующего средства в отношении необходимой концентрации применяемого средства и времени его воздействия.

• Используйте только дезинфицирующие средства, зарегистрированные в Федеральной службе по надзору в сфере защиты прав потребителей и благополучия человека.

EndoSTATION<sub>mini</sub> Bepcus 20.06/2017 - Ru

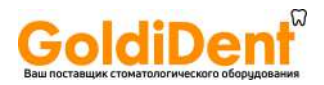

#### 7.1. Предстерилизационная очистка и стерилизация:

Стерилизуемые принадлежности:

- головка наконечника-микромотора "SAF SYSTEM";
- головка наконечника-микромотора"ROTARY";
- съемная головка помпы с силиконовыми трубками;
- одноразовая силиконовая трубка для ирригации с кольцевидным адаптером;
- бутылки для ирригационного раствора со стандартной и активной крышкой.

Стерилизация указанных аксессуаров должна осуществляться непосредственно перед первым использованием изделия, а также после каждого пациента во избежание перекрестного заражения.

Инструкции по повторной обработке указанных принадлежностей изложены в ниже представленных таблицах:

#### Инструкции по повторной обработке медицинских изделий многоразового использования

#### Инструкция № 1

Изготовитель: ЗАО «ГЕОСОФТ ДЕНТ» (Россия)

Изделие: Головка помпы с силиконовыми трубками ГЕ20R.300.000

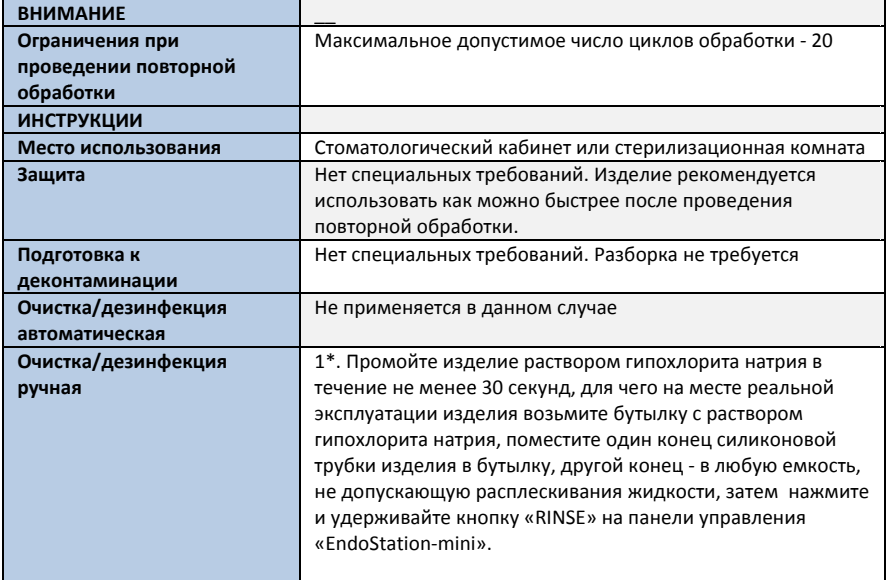

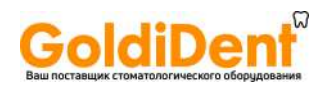

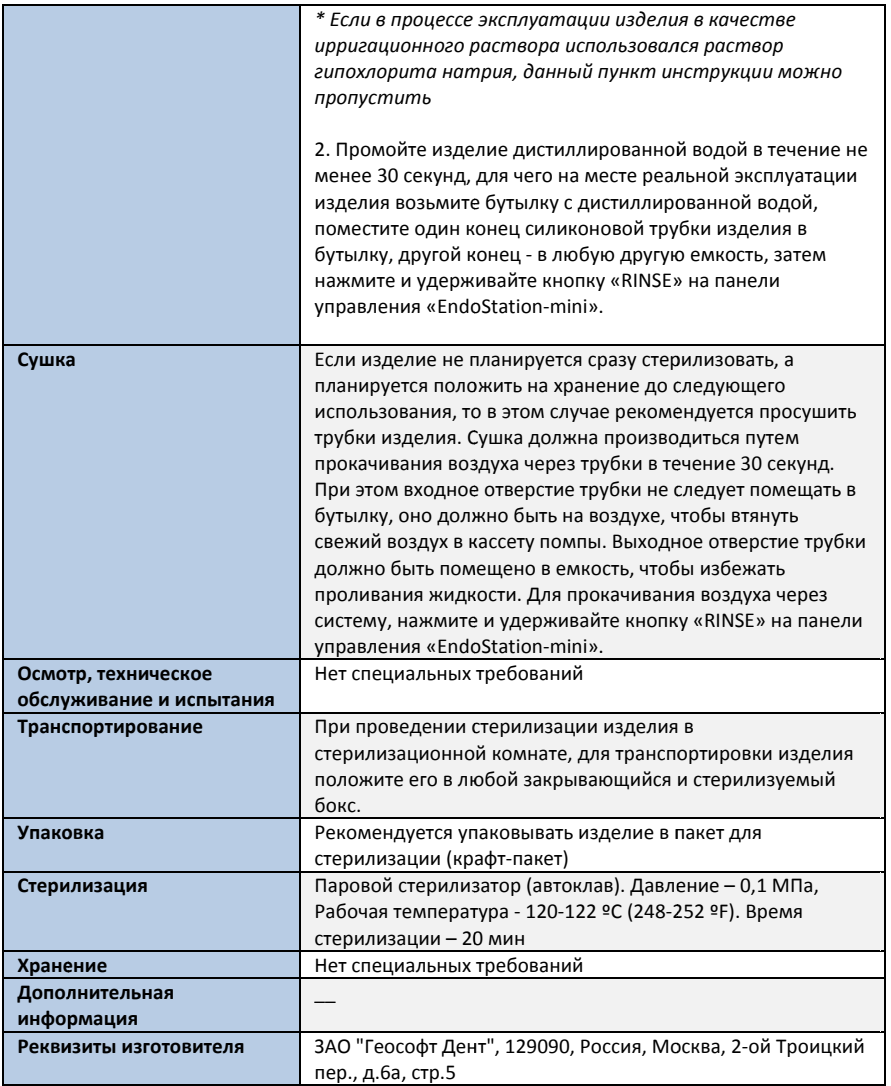

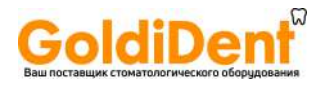

#### Инструкция № 2

Изготовитель: ЗАО «ГЕОСОФТ ДЕНТ» (Россия)

#### Изделие: Головки наконечников-микромоторов "SAF SYSTEM" (RDT3-NX) и "ROTARY" (FE20R.120S.000, FE20R.115.000, FE20R.116.000)

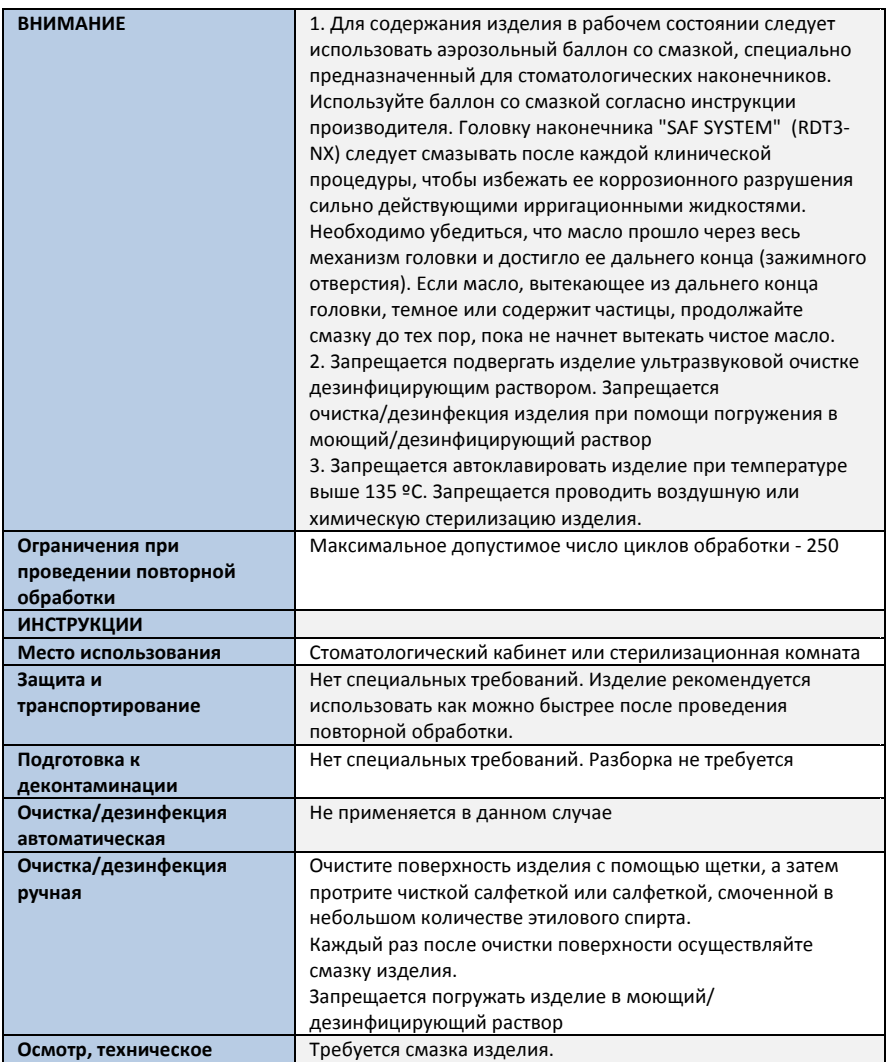

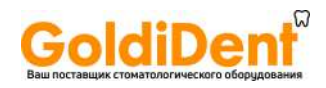

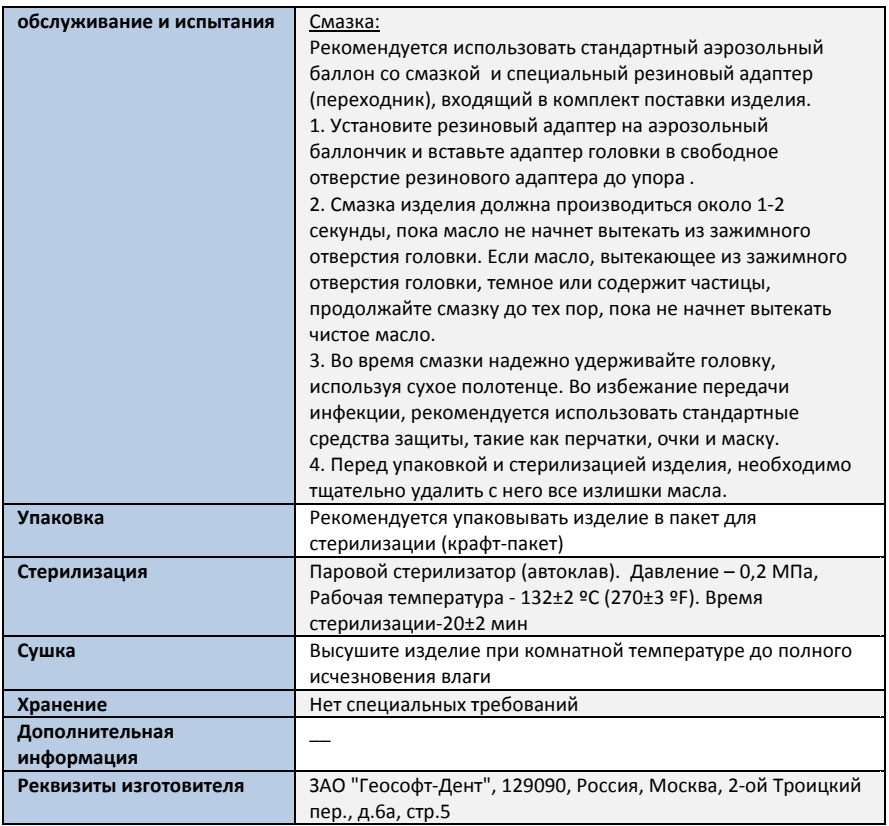

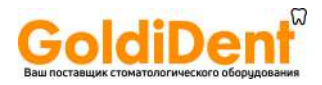

#### Инструкция №3

Изготовитель: ЗАО «ГЕОСОФТ ДЕНТ» (Россия)

Изделие: Одноразовые силиконовые трубки с разъемом «Люэр» и кольцевидным адаптером (ГЕ20R.800.000)

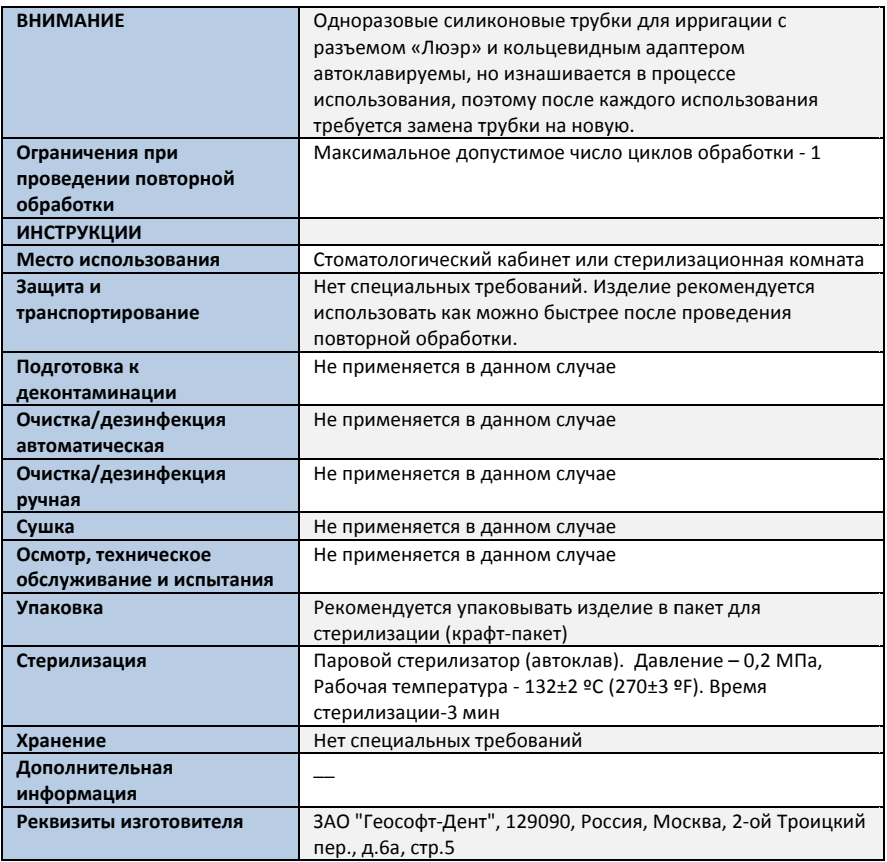

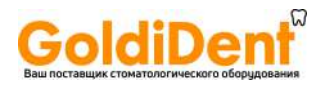

#### Инструкция № 4

Изготовитель: ЗАО «ГЕОСОФТ ДЕНТ» (Россия)

Изделие: Бутылки для ирригационного раствора со стандартной и активной крышкой

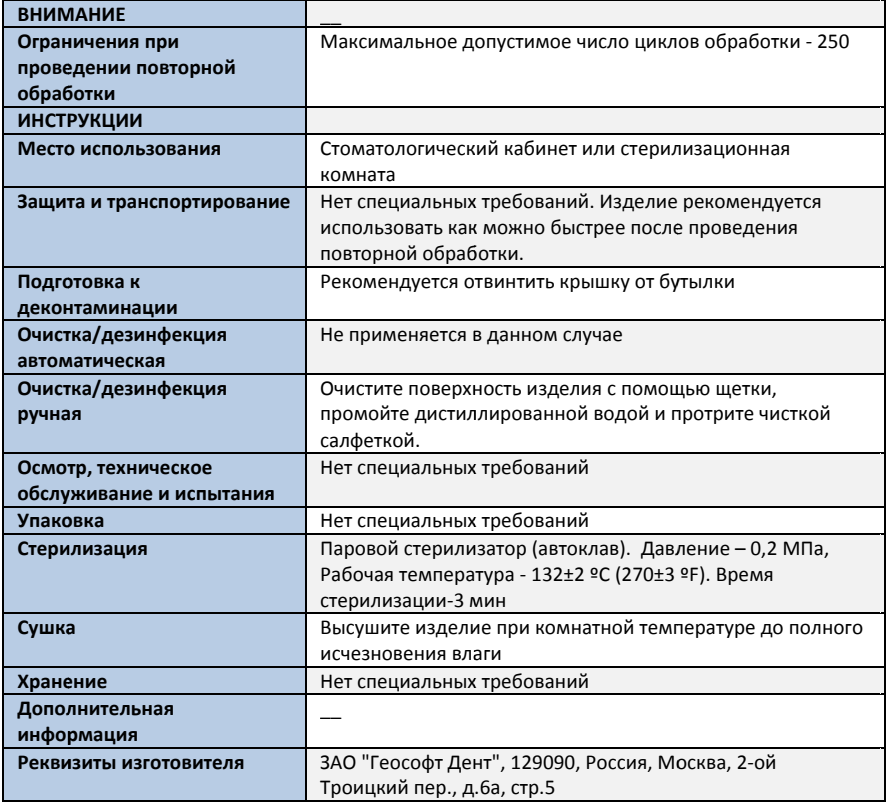

Инструкции №1-№4, приведенные выше, были валидированы изготовителем медицинского изделия как приемлемые для подготовки медицинского изделия для повторного использования. Организация, проводящая обработку, несет ответственность за проведение повторной обработки и использование оборудование, материалов и привлечение персонала, обеспечивающего необходимый результат. Процесс должен быть валидирован и проверен. Любые отклонения от процедуры, установленные в инструкции, должны быть оценены с точки зрения эффективности и возможных неблагоприятных последствий.

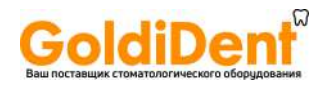

Внимание! Категорически запрещается проводить любую термическую обработку (в автоклаве, сухожаровых шкафах, гласперленовых стерилизаторах и т.п.) любых других компонентов изделия, не перечисленных в данном пункте.

#### 7.2. Дезинфекция:

Блок управления, наконечники-микромоторы, кабели, блок питания и другие принадлежности, не перечисленные в п.7.1, должны дезинфицироваться с последующим использованием без стерилизации.

Протрите наружные поверхности указанных принадлежностей стоматологическими дезинфицирующими салфетками (например, салфетками "Септол"). Перед началом работы убедитесь, что дезинфицирующий раствор полностью испарился, и что на блоке управления и аксессуарах нет горючих продуктов.

Внимание! Во избежание попадания дезинфицирующего раствора во внутрь изделия, проводить дезинфекцию методом погружения категорически запрещается компонентов изделия в какие-либо растворы.

#### 8. ЗАМЕНЯЕМЫЕ ИНСТРУМЕНТЫ И ЗАПАСНЫЕ ЧАСТИ

\* Эндодонтические файлы (SAF, вращающиеся Ni-Ti) изнашиваются со временем. Пожалуйста, обратитесь к инструкциям производителей файлов для их замены.

\* Некоторые части EndoStation-mini могут износиться в процессе эксплуатации изделия. Правильное использование изделия снижает износ деталей, однако рекомендуется время от времени проверять состояние деталей, которым может потребоваться замена. Запасные части можно заказать у вашего местного поставщика. Важно использовать только оригинальные детали и осуществлять ремонт только в авторизованных сервисных центрах.

• Головка помпы с силиконовой трубкой автоклавируема. Максимальное количество выдерживаемых циклов стерилизации - 20 раз. Рабочий ресурс - 300 часов. Пожалуйста, замените головку помпы с силиконовой трубкой при ее износе.

\* Одноразовые силиконовые трубки для ирригации с разъемом «Люэр» и кольцевидным адаптером автоклавируемы, но изнашивается в процессе использования, поэтому после каждого использования требуется замена трубки на новую. Запасные силиконовые трубки можно заказать у вашего местного поставщика.

• Аккумуляторы изнашиваются в процессе эксплуатации изделия. Своевременно производите замену аккумуляторного блока при выработке его рабочего ресурса. Для оптимальной работы аккумуляторов следует осуществлять замену аккумуляторного блока примерно раз в 2 года.

Внимание! Замена аккумуляторного блока должна осуществляться только специально обученным персоналом. В противном случае, замена аккумуляторного блока может привести к опасности (такой, как повышение температуры, возгорание или взрыв)

#### Для замены аккумуляторного блока:

- закажите новый аккумуляторный блок у вашего местного поставщика и убедитесь. что он подходит

- отвинтите крепежные винты на крышке аккумуляторного блока, расположенной на дне

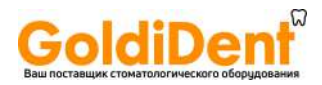

блока управления изделия (вращайте винты против ч.с. с помощью соответствующей часовой отвертки):

- аккуратно вытащите аккумуляторный блок и отсоедините разъем аккумуляторного блока от его ответной части, расположенной на гибком шлейфе;

- возьмите новый аккумуляторный блок и разместите его на месте старого, действуя в обратной последовательности:

- включите питание блока управления и убедитесь в его работоспособности;

- подключите блок питания к блоку управления и произведите полную зарядку

аккумуляторного блока (см. п.4.2.1).

Внимание! Замена аккумуляторного блока должна осуществляться только при отключенном питании изделия.

Запрещается выбрасывать использованный аккумуляторный блок в систему бытового мусора. Утилизацию аккумуляторного блока следует осуществлять в соответствии с правилами утилизации, установленными в стране, в которой эксплуатируется данное изделие.

Примечание: Не рекомендуется заблаговременно приобретать дополнительный аккумуляторный блок, т.к. при его длительном хранении, ухудшаются технические характеристики аккумуляторов.

• В случае повреждения уплотняющего силиконового кольца на головке наконечникамикромотора, уплотняющее кольцо подлежит замене.

#### Для замены уплотняющего кольца:

- отсоедините головку от наконечника-микромотора; - извлеките поврежденное кольцо из посадочного паза на адаптере головки и снимите кольцо с адаптера; - возьмите новое кольцо и разместите его на месте старого, действуя в обратной последовательности; - присоедините головку к наконечнику-микромотору

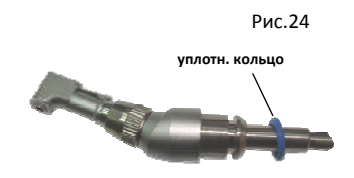

Примечание: Запасные части и принадлежности не входит в комплект поставки изделия и приобретается отдельно за дополнительную плату у вашего местного поставщика (см. раздел 9 "Дополнительные аксессуары»).

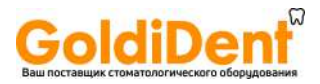

## 9. ДОПОЛНИТЕЛЬНЫЕ АКСЕССУАРЫ

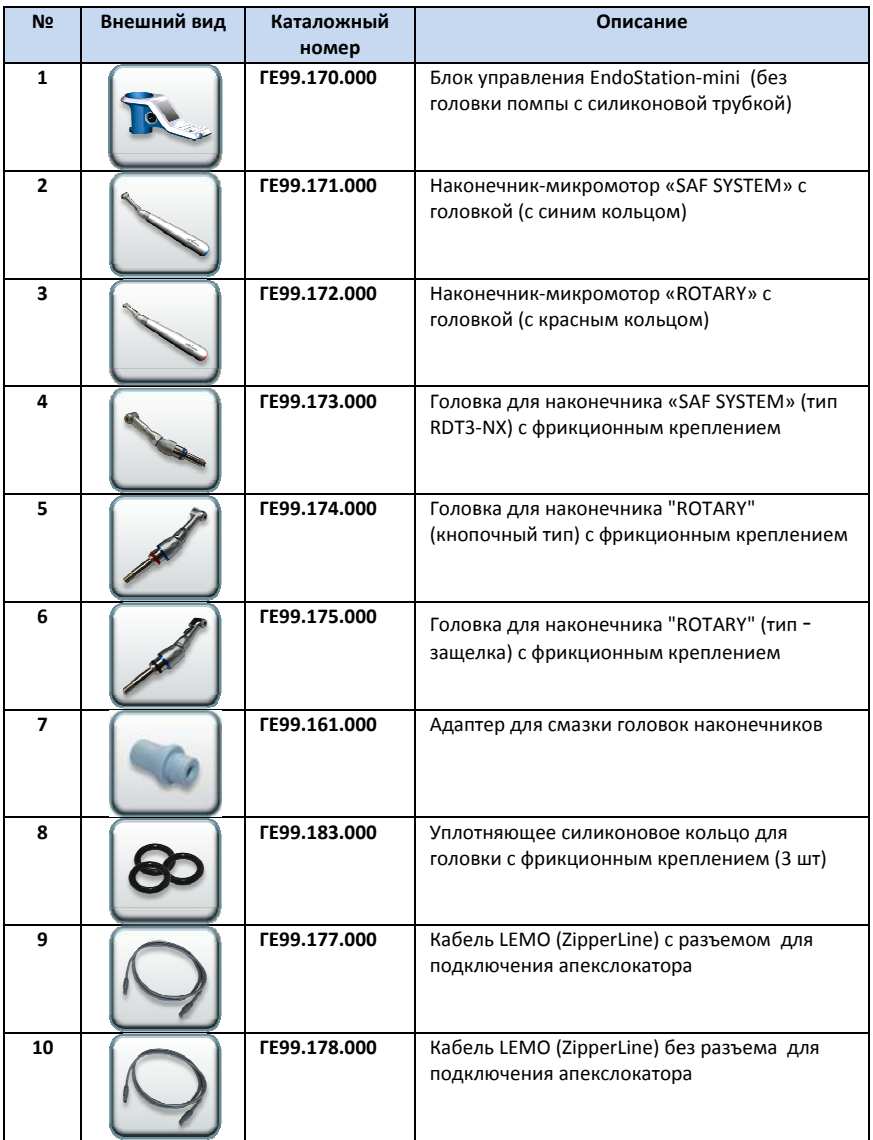

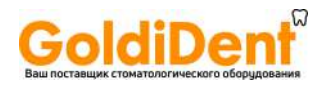

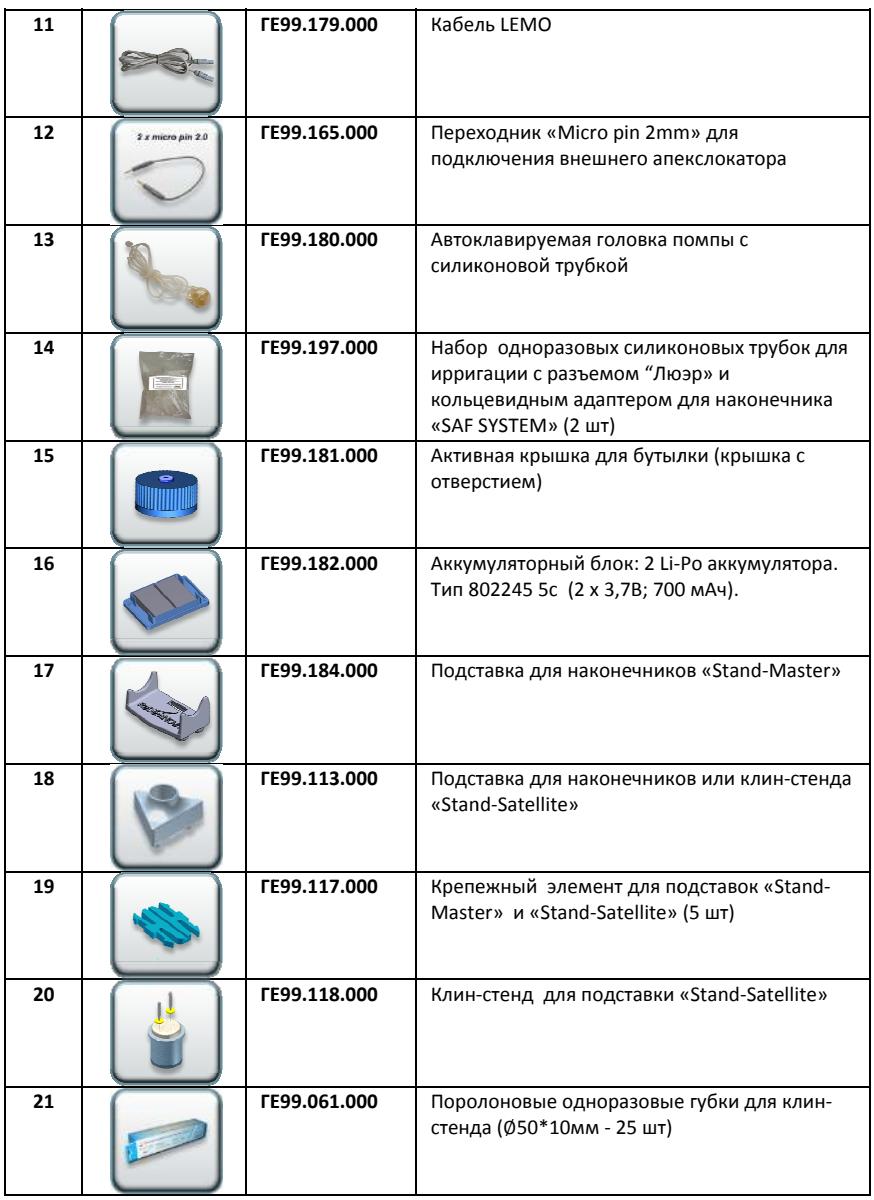

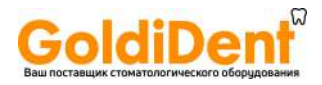

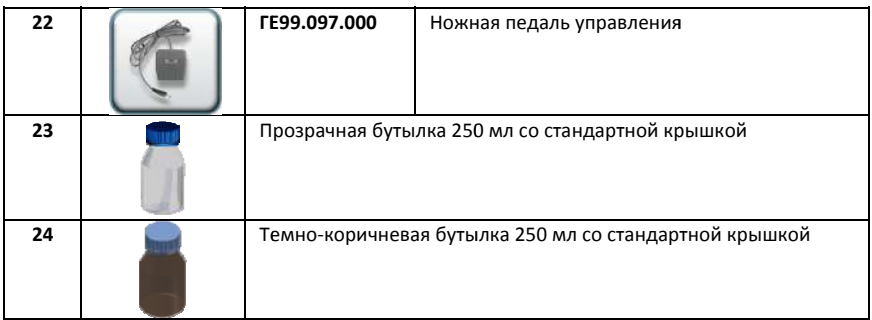

#### 10. ТЕХНИЧЕСКОЕ ОБСЛУЖИВАНИЕ

После завершения стоматологической процедуры, перед проведением технического обслуживания, выключите питание блока управления, отсоедините наконечники и кабели и удалите файлы из головок наконечников.

#### 10.1 Техническое обслуживание блока управления

Техническое обслуживание блока управления сводится к замене аккумуляторного блока при выработке его рабочего ресурса. Инструкция по замене аккумуляторного блока представлена в разделе 8 настоящего руководства.

#### Предупреждения:

- Не используйте блок управления, если он поврежден или неисправен.
- Для зарядки аккумуляторного блока используйте только блок питания, предоставляемый производителем.
- Не подвергайте изделие воздействию водяного пара или брызг.
- \* Не разбирайте и не вносите изменений в конструкцию блока управления. Нарушение целостности изделия отменяет действие гарантии.

#### 10.2 Техническое обслуживание наконечников-микромоторов

Наконечники-микромоторы «SAF SYSTEM» и «ROTARY» не требуют специального технического обслуживания.

#### Предупреждения:

\* Не стерилизуйте, не смазывайте и не разбирайте наконечники-микромоторы. • Наружная поверхность наконечника-микромотора может быть очищена влажной тканью или дезинфицирующей салфеткой. Не используйте абразивные или агрессивные чистящие средства. Не помещайте наконечник-микромотор в ультразвуковые стерилизаторы и автоклавы.

- \* Не перегибайте кабель LEMO (ZipperLine).
- Не бросайте наконечник-микромотор и не ударяйте его о твердую поверхность, так

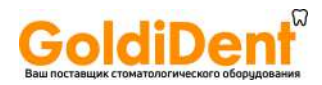

как микромотор является чувствительным к ударам. Гарантия не распространяется на повреждения, вызванные неправильным, грубым обращением с изделием.

#### 10.3 Техническое обслуживание головок наконечников-микромоторов

Техническое обслуживание головок наконечников сводится к:

- 1. периодической смазке головок перед их стерилизацией (подробнее см. раздел 6) и
- 2. замене уплотняющего силиконового кольца при его износе (подробнее см. раздел 8)

#### 10.4 Техническое обслуживание ирригационной системы

1. В конце каждого рабочего дня заполните ирригационную бутылку чистой водой и промойте ирригационную систему в течение не менее 30 секунд. Затем подайте воздух в ирригационную линию для того, чтобы высушить трубки перед их хранением. Тщательно вымойте и высушите бутылку.

Если вы храните гипохлорит натрия в бутылке, храните бутылку в холодном и темном месте. Желательно для этих целей использовать темно-коричневую бутылку (см. раздел 9 "Дополнительные аксессуары»). Убедитесь, что не произошло визуально различимой кристаллизации ирригационного раствора.

2. Пожалуйста, замените головку помпы с силиконовой трубкой при ее износе (после 300 часов работы и / или 20 циклов стерилизации - в зависимости от того, что наступит раньше). 3. Пожалуйста, заменяйте одноразовые силиконовые трубки для ирригации с разъемом «Люэр» и кольцевидным адаптером после их использования.

#### 11. УСТРАНЕНИЕ НЕИСПРАВНОСТЕЙ

Если изделие работает неправильно, пожалуйста, прежде чем связаться с вашим местным поставщиком, производителем, просмотрите приведенный ниже список неисправностей, чтобы исключить любые ошибки пользователя

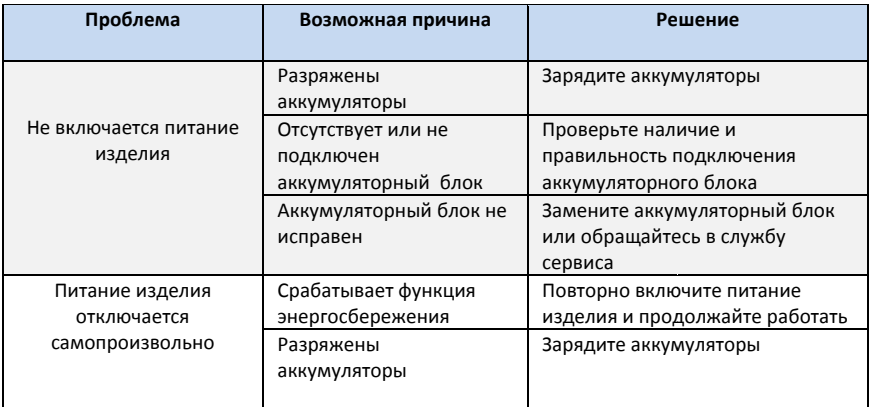

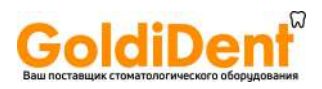

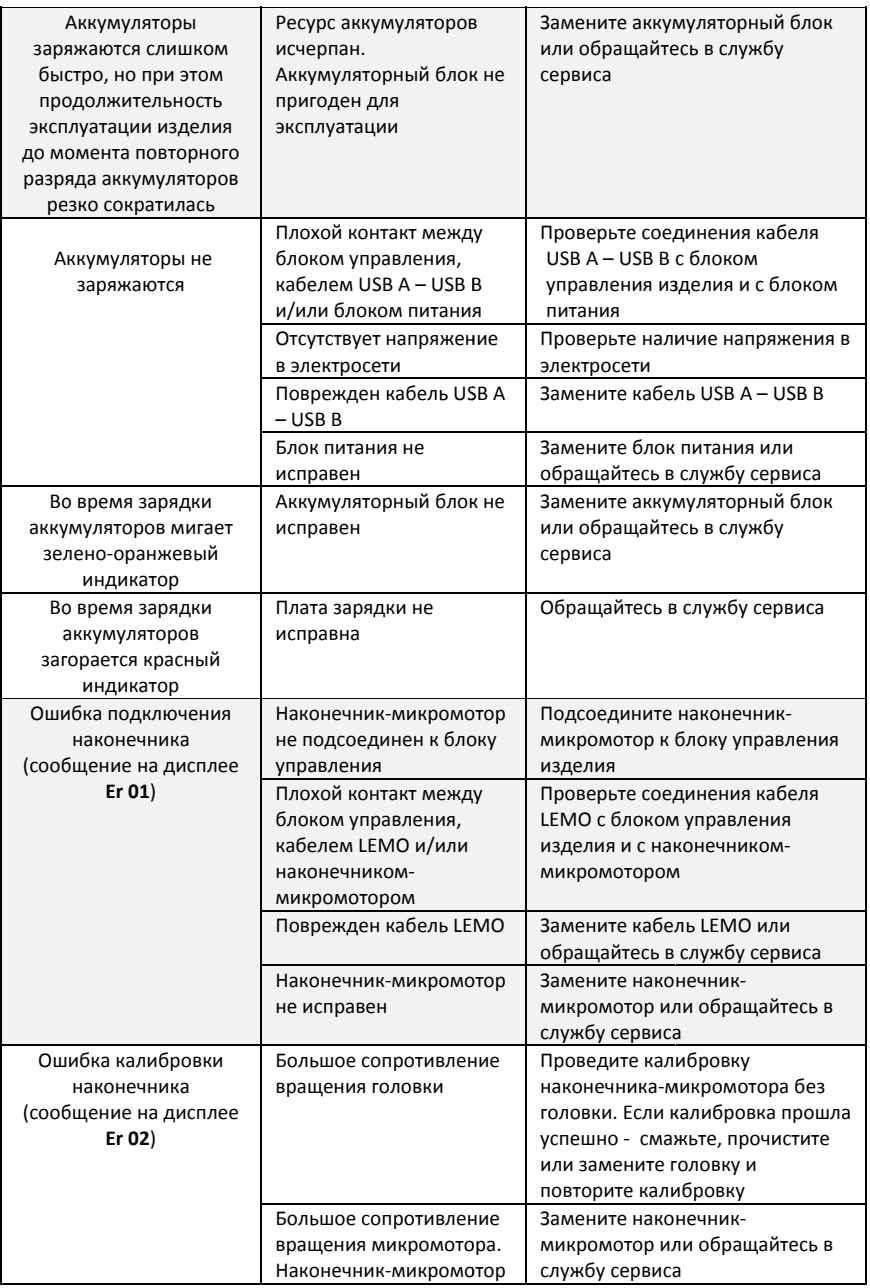

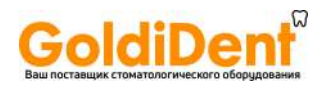

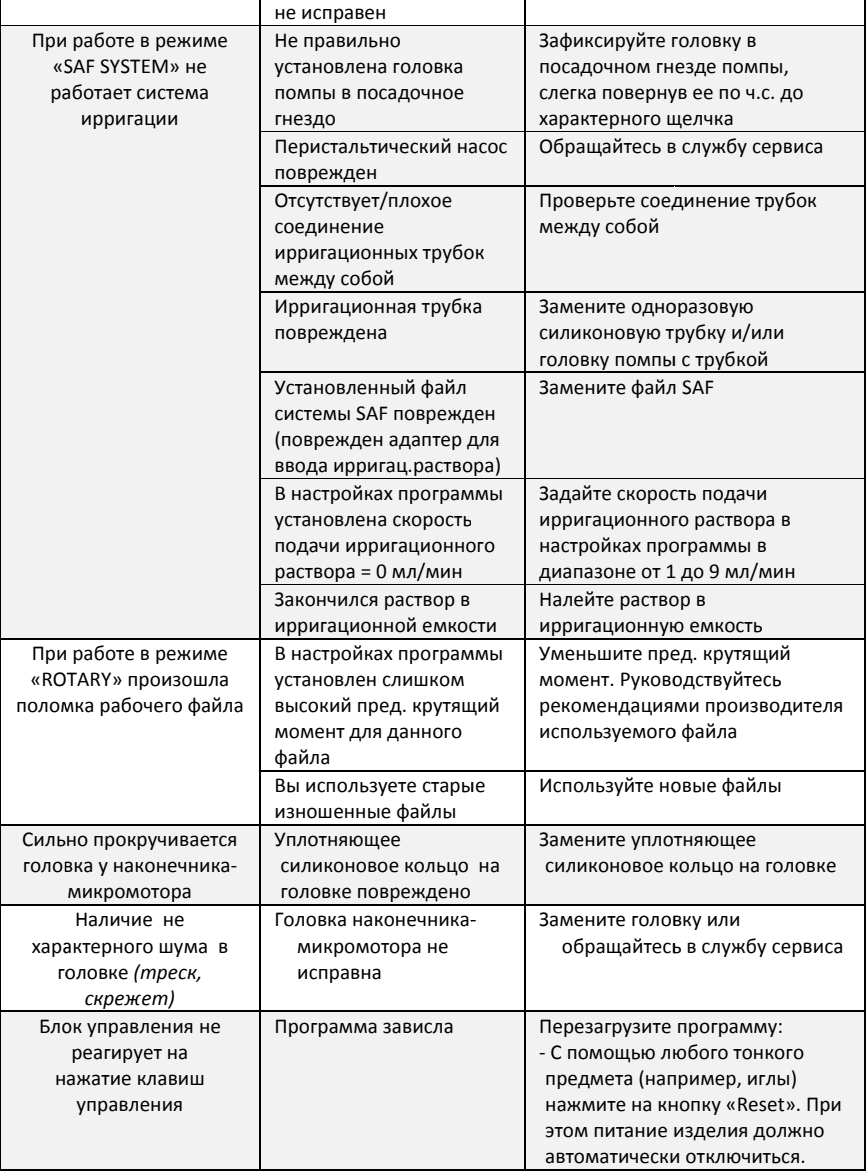

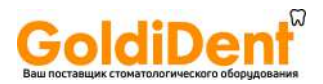

## 12. ТЕХНИЧЕСКИЕ ХАРАКТЕРИСТИКИ

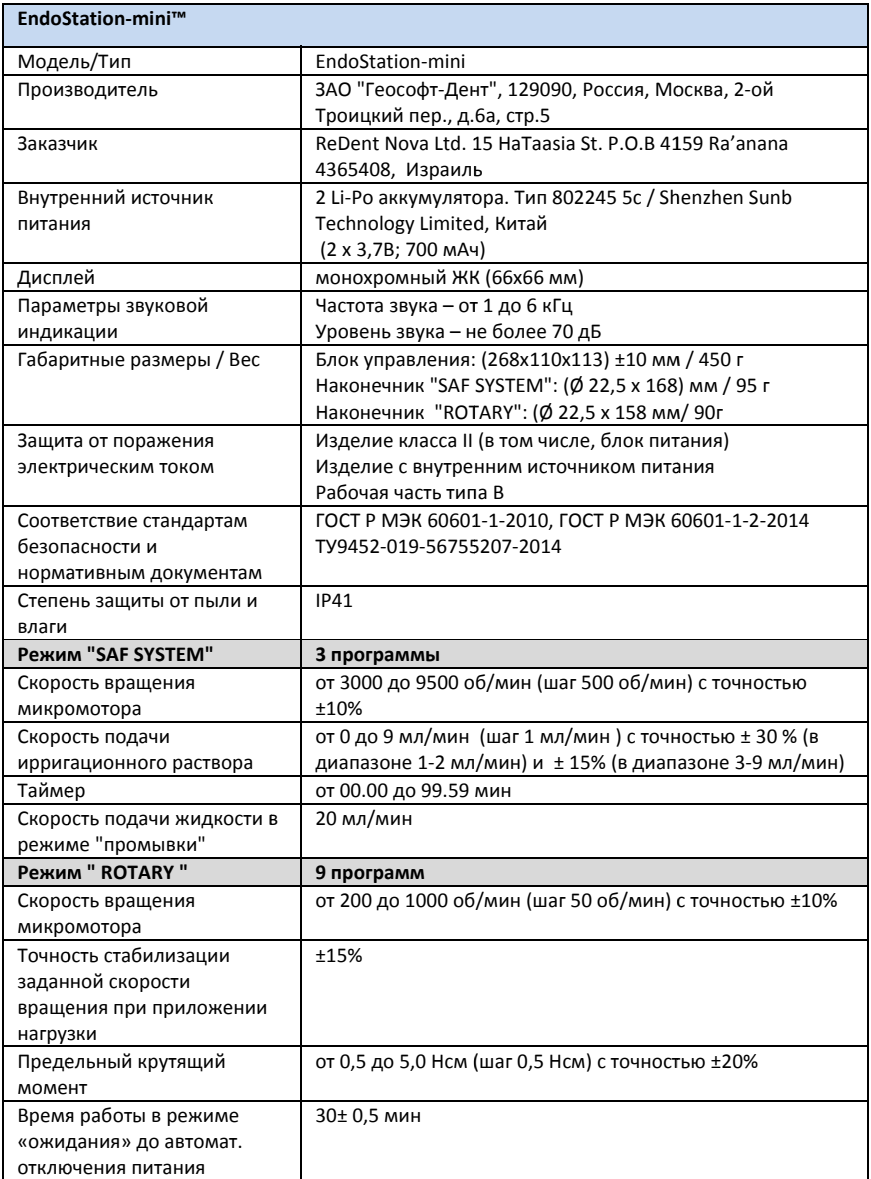

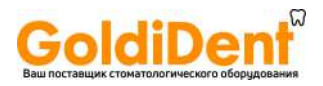

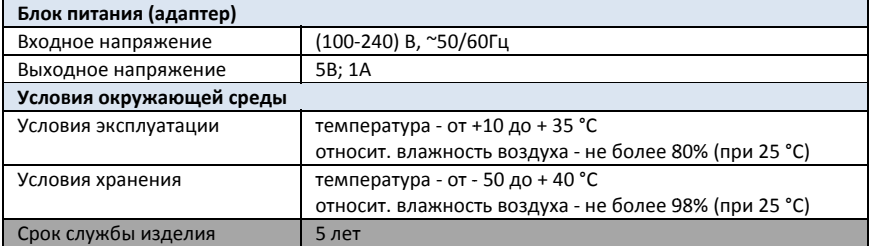

Примечание: Изделие не предназначено для использования в присутствии воспламеняющихся анестетиков или кислорода.

#### 13. УТИЛИЗАЦИЯ И ПЕРЕРАБОТКА ОТХОДОВ

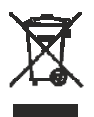

Поскольку EndoStation-mini относится к категории электрического и электронного оборудования, изделие должно быть утилизировано в соответствии с правилами утилизации медицинского оборудования, установленными в стране, в которой эксплуатируется данное изделие. По истечению срока эксплуатации настоятельно рекомендуется связаться с местным дилером для получения дальнейшей информации о последующих действиях.

EndoStation-mini™ относится к категории опасности медицинских отходов класса А (неопасные отходы лечебно-профилактических учреждений).

#### 14. ГАРАНТИИ

• ВАЖНО - пожалуйста, прочитайте данный раздел внимательно для того, чтобы знать свои права и обязанности.

\* Настоящим производитель подтверждает правильную сборку изделия, использование высококачественных материалов, выполнение всех требуемых тестов и соблюдение всех действующих законов и правил при изготовлении изделия.

1. Предприятие-изготовитель гарантирует исправную работу изделия в соответствии с требованиями технических условий ТУ 9452-019-56755207-2014 при соблюдении потребителем правил и условий эксплуатации и хранения.

2. Гарантия на изделие распространяется в течение 12 месяцев, начиная со дня продажи изделия конечному пользователю, но не более 18 месяцев с даты производства изделия (за исключением п.п.3 - 5)

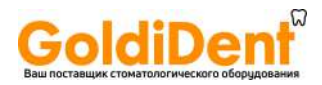

3. Гарантийный срок эксплуатации аккумуляторного блока, входящего в комплект поставки изделия, 6 месяцев со дня продажи.

4. Рабочий ресурс головки помпы с силиконовой трубкой - до 300 рабочих часов или 20 циклов стерилизации - что наступит раньше.

5. Гарантийный срок эксплуатации стеклянных бутылок с крышками, кабеля LEMO (ZipperLine) и головок насадок-микромоторов составляет 3 месяца со дня продажи. Гарантия распространяется только на функциональные возможности изделия и не распространяется на механические повреждения/поломки

6. Изделия, имеющие механические повреждения или эксплуатировавшиеся с нарушением настоящего руководства, ремонту на условиях гарантии не подлежат.

7. Ремонт производится на предприятии-изготовителе или в специальных уполномоченных сервисных службах. Доставка изделия в сервисную организацию для гарантийного или послегарантийного обслуживания осуществляется за счет владельца изделия. Прежде чем обращаться в сервисную организацию свяжитесь с консультантом производителя по горячей линии: Тел.: +7(495) 663-22-11 (добавочный 170), E-mail: hotline @ geosoft.ru

8. Изделие принимается в гарантийный ремонт только В ПОЛНОЙ КОМПЛЕКТАЦИИ, при наличии руководства по эксплуатации со штампом предприятия-изготовителя и с отметкой о продаже изделия. Отсутствие, надлежащим образом заполненного руководства по эксплуатации, является основанием для отказа в гарантийном ремонте.

Примечание: Производитель оставляет за собой право вносить изменения в конструкцию изделия и/или инструкцию по эксплуатации без предварительного уведомления.

#### 15. СВЕДЕНИЯ О СЕРТИФИКАЦИИ

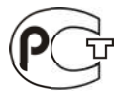

Регистрационное удостоверение: № РЗН 2017/5824 от 07 июня 2017 г. Декларация о соответствии: ROCC RU.AД36.Д00127 от 13.06.2017 г.

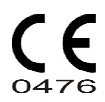

Европейский сертификат соответствия: № МЕD 26039 от 27.03.2017 г ("СЕRМЕТ" (Италия))

EndoSTATION<sub>mini</sub> Bepcus 20.06/2017 - Ru

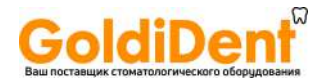

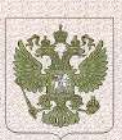

ФЕЛЕРАЛЬНАЯ СЛУЖБА ПО НАДЗОРУ В СФЕРЕ ЗДРАВООХРАНЕНИЯ (POC3APABHAA3OP)

#### РЕГИСТРАЦИОННОЕ УДОСТОВЕРЕНИЕ НА МЕДИЦИНСКОЕ ИЗДЕЛИЕ от 07 июня 2017 года № P3H 2017/5824

На медицинское изледие

Эндодонтический мотор для работы с само-адаптирующимися файлами (SAF) с одновременной ирригацией и для работы с вращающимися Ni-Ti файлами "Эндостейшнон-мини" (EndoStation-Mini) по ТУ 9452-019-56755207-2014

Настоящее регистрационное удостоверение выдано Закрытое акционерное общество "Геософт Дент" (ЗАО "Геософт Дент"), Россия, 129090, Москва, 2-й Тронцкий переулок, д. 6А, стр. 5

Производитель

Закрытое акционерное общество "Геософт Дент" (ЗАО "Геософт Дент"), Россия, 129090, Москва, 2-й Троицкий переулок, д. 6А, стр. 5

Место производства медицинского изделия ЗАО "Геософт Дент", Россия, 129090, Москва, 2-й Троицкий переулок, д. 6А, егр. 13

Номер регистрационного досье № РД-15229/81938 от 17.01.2017

Вид медицинского изделия 256440

Класс потенциального риска применения медицинского изделия 2а

Код Общероссийского классификатора продукции по видам экономической деятельности 32.50.11.000

Настоящее регистрационное удостоверенно имеет приложение на 2 листах

приказом Росздравнадзора от 07 нойм 2017 года№ 5395 допущено к обращению на территории Воссийской Федерации.

Руководитель Федеральной служны по надзору в сфере здравоохранения

М.А. Мурашко

0033124

EndoSTATION<sub>mini</sub> Bepcus 20.06/2017 - Ru

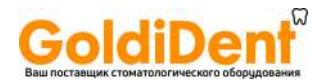

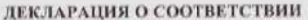

Закрытое Акционерное Общество «Геософт Дент» (ЗАО «Геософт Дент»)

ОГРИ: 1027700211109, дата внесения записи 11.09.2002г., выданное Управлением МНС России по г. Москве

Адрес: 129090, г. Москва, 2-й Тронцкий переудок, д.6А, стр. 5, телефон/факс: (495) 663-22-11 e-mail: registr@geosoft.ru

в лице Генерального директора Гофиттейна Владимира Абрамовича\_

заявлиет, что

Эндодонтический мотор дли работы с симо-адаптирующимися файлами (SAF) с одновременной ирритацией и для работы с вращающимися Ni-Ti файлами «Эндостейшион-мини» (EndoStation-Mini) no TV 9452-019-56755207-2014

1. Cocran:

1. Блок управления (без головки помпы с трубкой) - 1 шт.

2. Головка помпы с силиконовой трубкой - 1шт.

3. Наконечник «SAF SYSTEM» в составе:

- блок управления «SAF SYSTEM» - 1urr.

- головка RDT3-NX с фрикционным креплением - 1mr.

4. Наконечник «ROTARY» в составе:

- Блок управления «ROTARY» - 1urr.

- Головка EHN-20ML (зажняное устройство с защелкой) с фрикционным креплением - 1пл.

- Головка SCHD05-C-1M (зажимное устройство с защелкой) с фрикционным креплением - 1пгг.

- Головка SCHD06-CA-1C (зажимию устройство кнопочного типа) с фрикционным креплением - 1шт.

5. Кабель LEMO (ZipperLine) - 1шт.

6. Адаптер для смазки головок наконечников - 1шт.

7. Подставка для наконечников «Stand-Master» - 1urr.

8. Емкость для нрригационного раствора (бутылка из 250 мл) с крышкой GL45 - 2шт.

9. Активные крывна для бутылки - 1шт.

10. Блок питания с USB-разъемом - 1шт.

11. Кабель для подключения блока питания - 1шт.

12. Набор одноразовых силиконовых трубок для ирригации с разъемом «Люзр» и кольцевидным

адаттером (2 игг) - 1 шт.

13. Инструкция по эксплуатации - 1шт.

14. Упаковка - 1шт.

11. Принадлежности:

1. Красное уплотивощее кольцо для головки - 3 игг.

2. Kabens LEMO (Standard) - 1urr.

3. Темно-коричневая бутьска 250 мл с крышкой - 1шт.

4. Аккумуляторный блок - 1 шт.

5. Набор сетевых переходинков ROBITON Travel Energy - 1urr.

6. Синее уплотивощее кольцо для головки - 3 шт.

7. Подставка для наконечинков «Stand-Satellite» - 1urr.

Крепежный элемент для подставок «Stand-Master» и «Stand-Satellite» - 5 шт.

9. Клин-стенд для подставки «Stand-Satellite» - 1 шт.

10. Переходник «Micro pin 2mm» для подключения внешнего апекслокатора - 1urr.

11. Поролоновые одноразовые губки для клин-стенда (Ф50\*10мм - 25 шт) - 1уп.

12. Ножная педаль управления - 1шт.

Серийный выпуск, Код ОКПД2 32. 50.11.000, Код ТН ВЭД 9018410000 HARRIS TREES

Изготовитель: Закрытое Акционерное Общество «Геософт Дент» (ЗАО «Геософт Дент»), Россия

129090, г. Москва, 2-й Тронцкий переулок, д.6А, стр. 5

Странный 1 из 2 (РОСС RU AД16 Д00127)

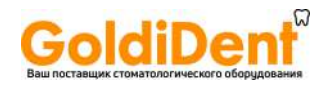

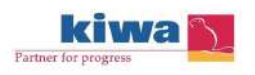

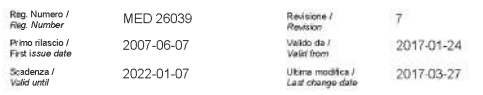

Pagina / Page 1 di / of 4

#### Certificato CE del Sistema di Garanzia della Qualità/ EC Quality Assurance System Certificate

Si certifica che, sulla base dei risultati degli audit effettuati, il Sistema completo di garanzia di Qualità dell'Organizzazione/ We certify that, on the basis of the audits carried out, the full Quality Assurance System of the Organization:

## **GEOSOFT DENT Jsc**

Sede Operativa / Operational Headquarter Build. 14 Ap. 16, 3-ya Mytishchinskaya ul. 129626 Moscow - Russia Sede legale / Registered headquarter Build, 5, 2-nd Troitsky per., 6A Moscow - Russia

è conforme ai requisiti applicabili della Direttiva 93/42/CEE e successive modifiche ed integrazioni, Allegato II escluso il pto 4, attuata in Italia con Digs. 46 del 1997/02/24 e successive modifiche ed integrazioni per le seguenti tipologie di Dispositivi Medici/ Is in compliance with the applicable requirements of 93/42/EEC Directive as amended, Annex Il without point 4, transposed in Italy by Dlgs. 46 of 1997/02/24 as amended for the following Medical Devices:

Dispositivi elettrodiagnostici per test elettrici della polpa dentale / Devices for electric dental pulp testing

Dispositivo per otturazione canali radicolari con guttaperca riscaldata ed endoattivazione / Device for root canals obturation with heated gutta-percha and endoacivation Locatori d'apice / Apex locators

Motori endodontici / Endodontics motor

Kiwa Cermet Italia S.p.A.<br>Società con socio unico, soggetta<br>all'attività di direzione e coordinamento<br>di Kiwa Italia Holding Srl. Via Cadriano, 23 4005" Granarolo dell'Emilia (BO) Tel: +10 nos ano o see Fax: 439 051 763 382 E-mai: info@kiwacemet.t

**CERMET** 

TUL

Chief Operating Officer Giampiero Belcredi

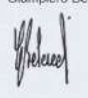

## Rif, analisi documentazione tecnica/ Ref, technic/ documentation analysis: 17/07/2017

Organismo Notificato n. 0476 Notified Body nr. 0476

## 16. ФОРМА СЕРВИСНОЙ ЗАЯВКИ

В случае если ваше изделие неисправно, пожалуйста, верните его в сервисную службу продавца и заполните форму заявки.

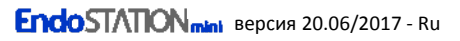

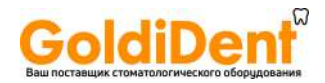

#### ФОРМА ЗАЯВКИ

Ваш адрес (или печать):

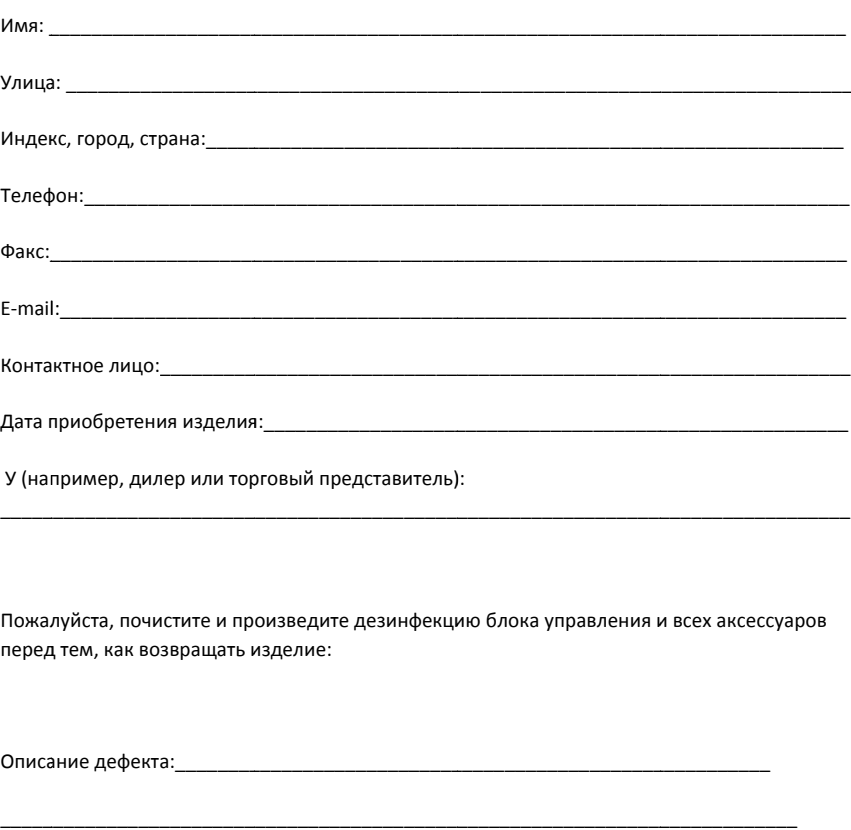

EndoSTATION mint Bepcus 20.06/2017 - Ru

www.goldident.ru

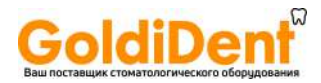

## 17. СПИСОК СЕРВИСНЫХ ЦЕНТРОВ

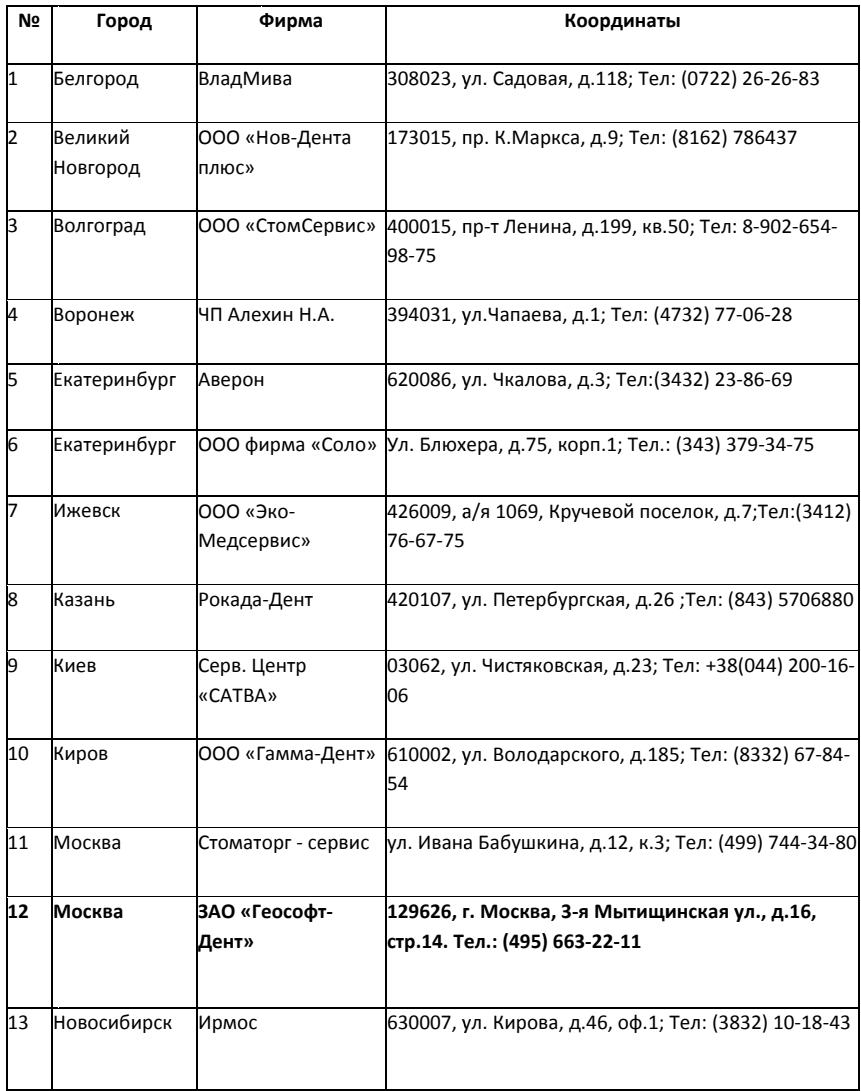

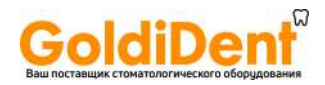

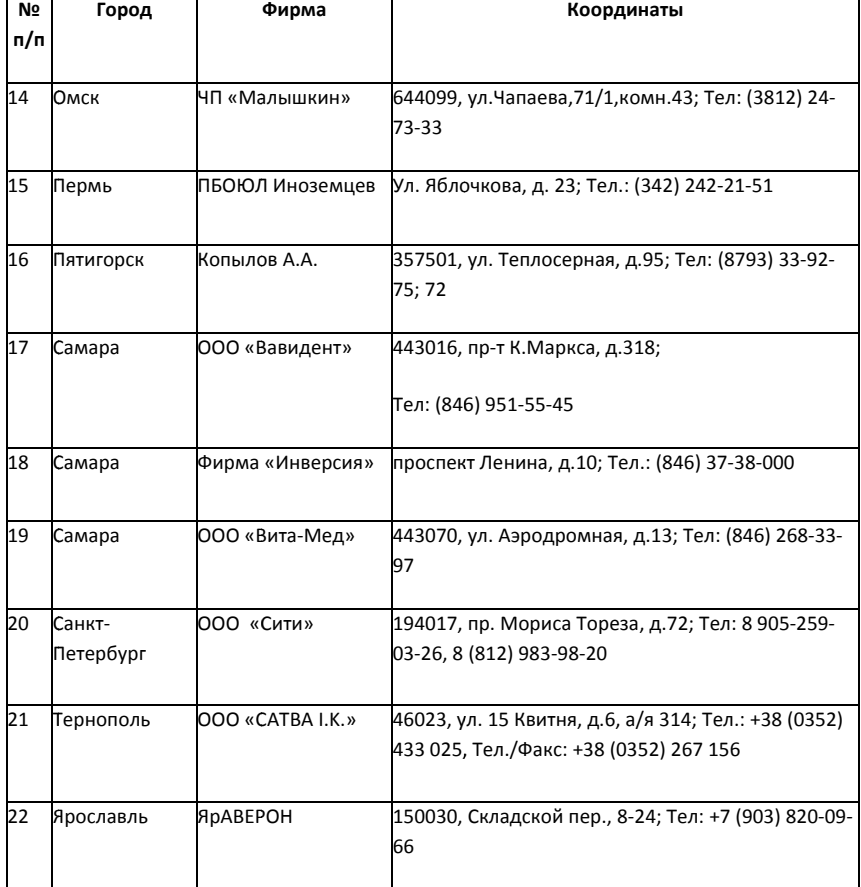

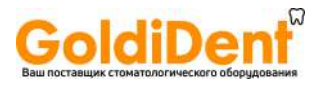

#### 18. ЭЛЕКТРОМАГНИТНАЯ СОВМЕСТИМОСТЬ

- EndoStation-mini требует специальных мер предосторожностей в отношении электромагнитной совместимости.
- Изделие должно быть установлено и подготовлено к использованию, как описано в разделе 4
- Некоторые типы мобильных телекоммуникационных приборов, таких как мобильные телефоны, могут нарушить работу EndoStation-mini
- Рекомендуемые в этом разделе пространственного разноса должны быть соблюдены.
- EndoStation-mini не должна использоваться рядом с каким-либо электронным прибором. Если этого невозможно избежать, то необходимо перед клиническим использованием проверить оборудование на предмет правильной эксплуатации и совместимости.

#### 18.1 Электромагнитные излучения

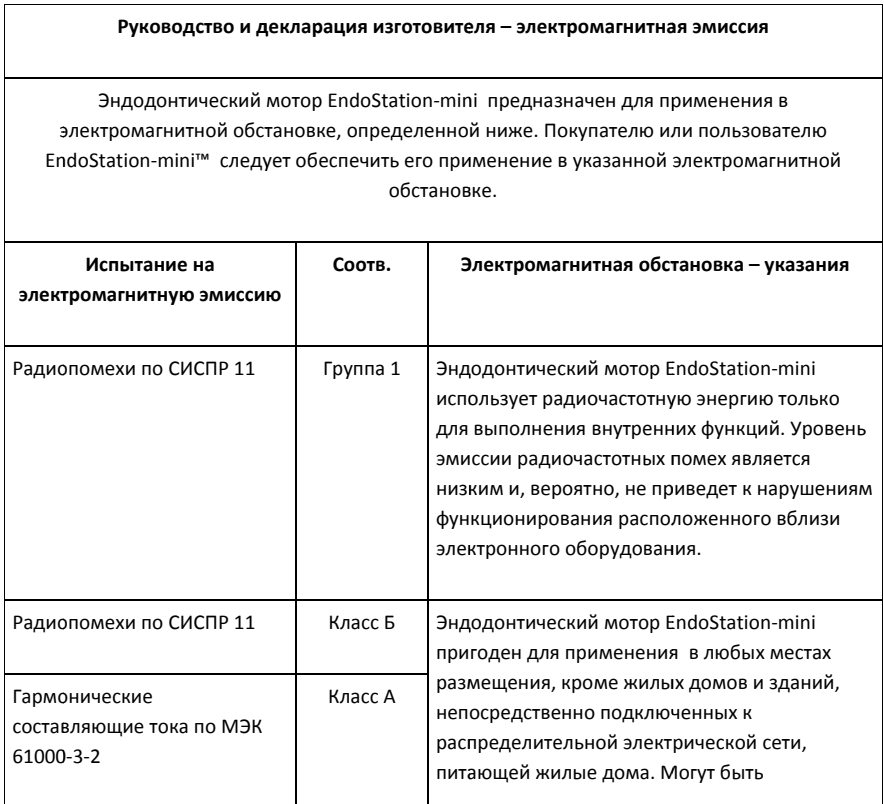

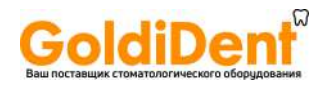

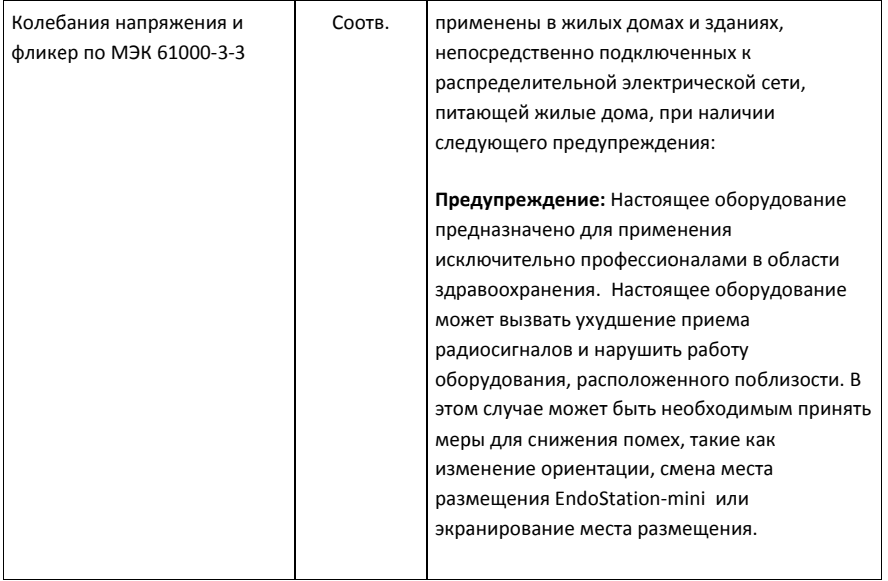

#### 18.2 Устойчивость к электромагнитным помехам

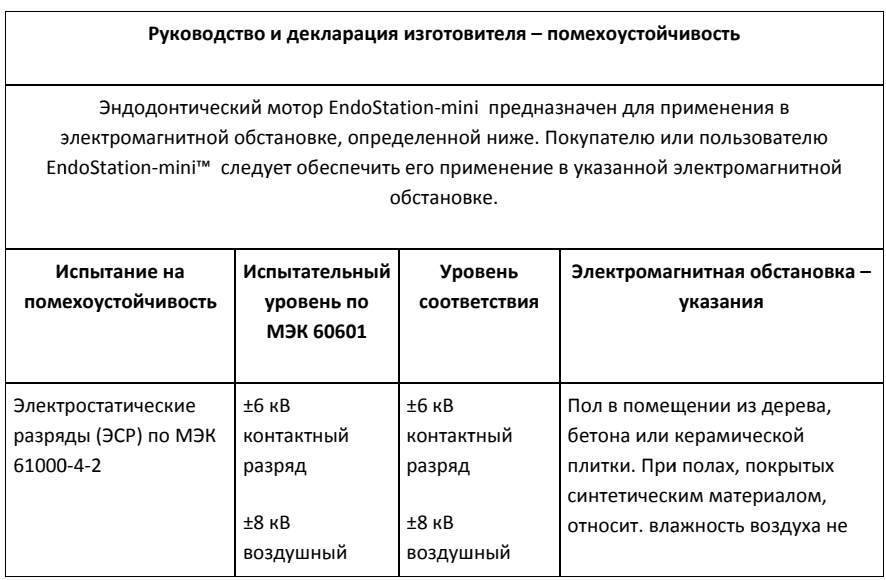

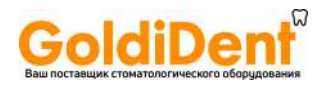

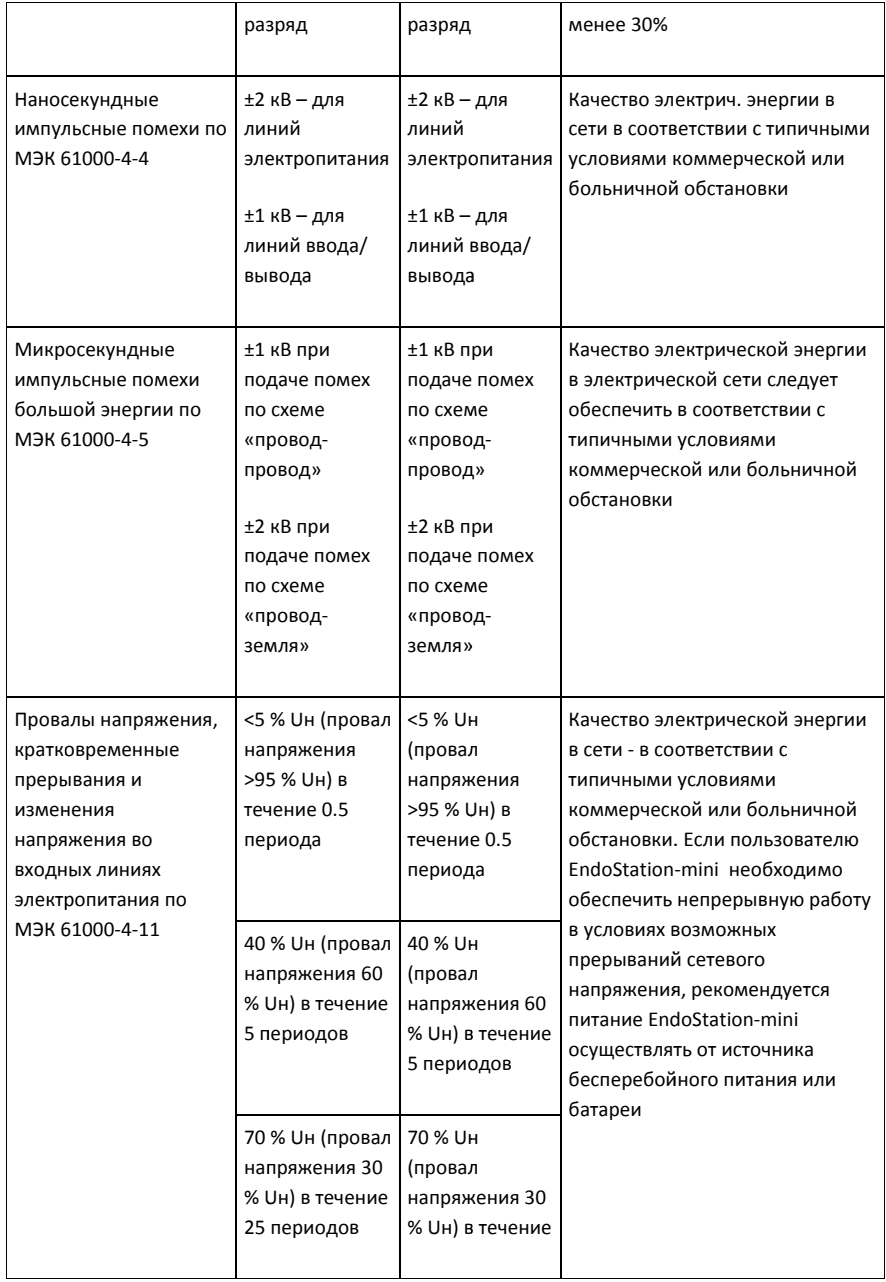

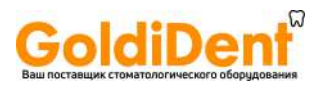

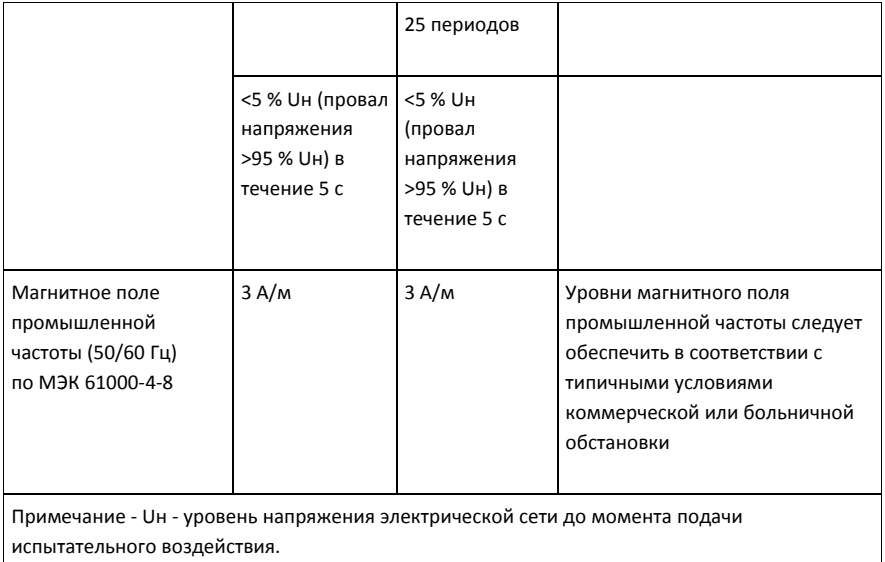

### 18.3 Электромагнитная помехоустойчивость / мобильное радиочастотное оборудование

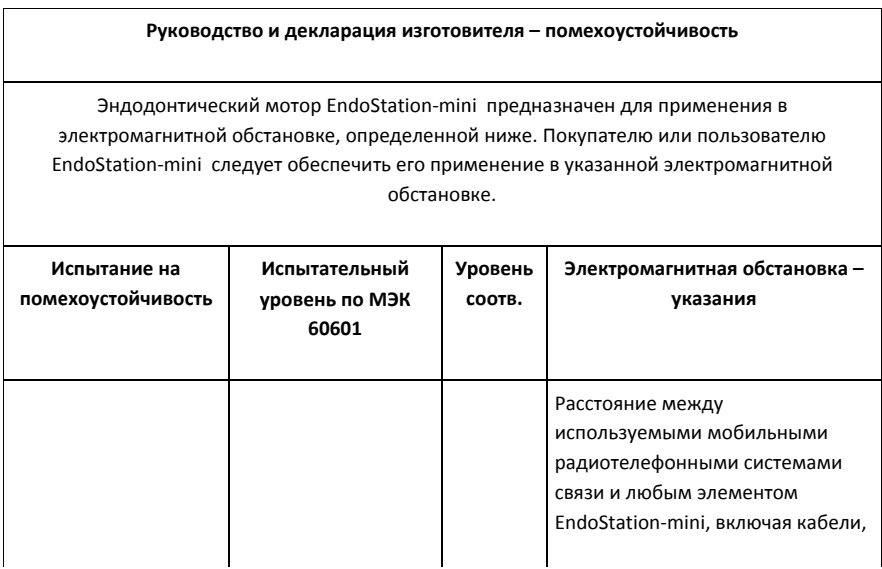

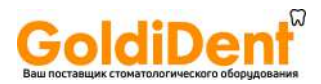

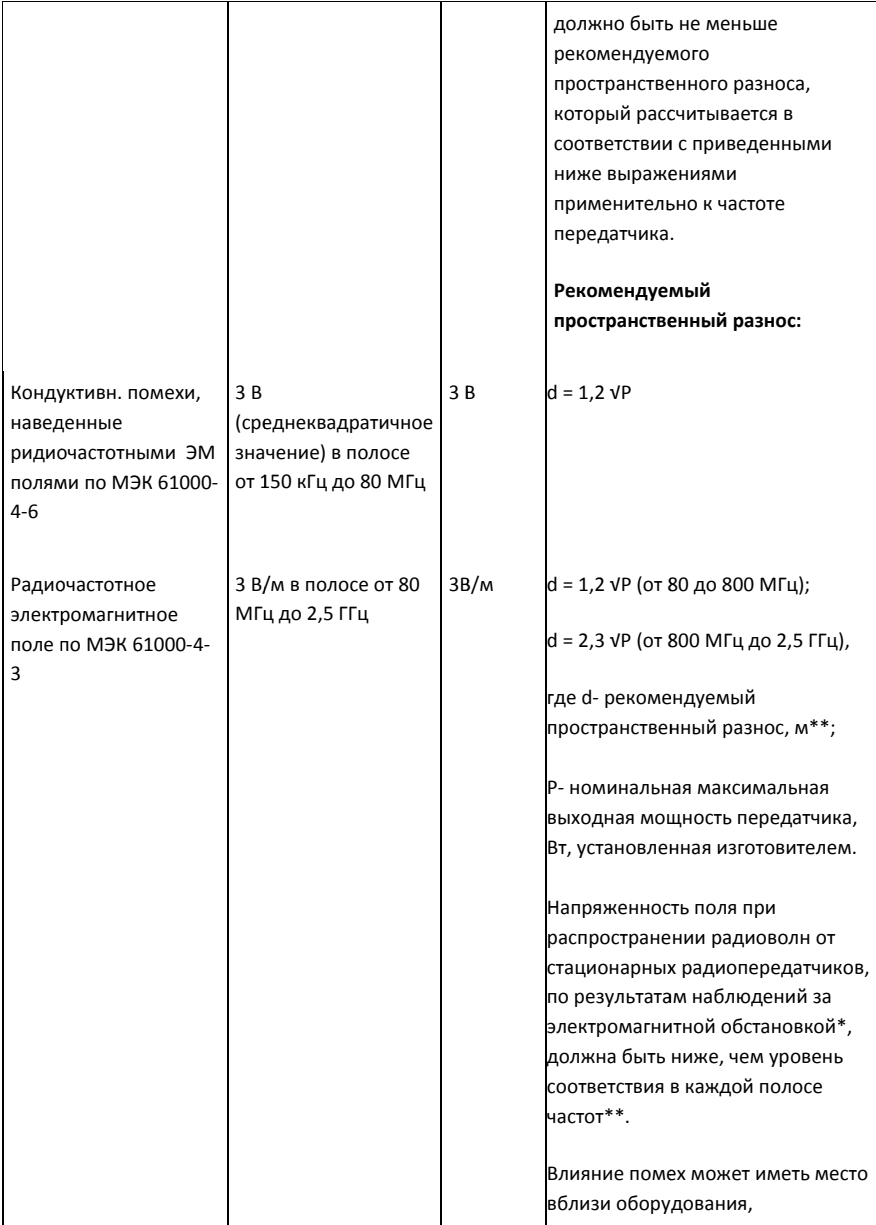

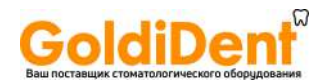

маркированного знаком

\*Напряженность поля при распространении радиоволн от стационарных радиопередатчиков. таких как базовые станции радиотелефонных сетей (сотовых/беспроводных), и наземных подвижных радиостанций, любительских радиостанций. АМ и FM радиовещательных передатчиков, телевизионных передатчиков не могут быть определены расчетным путем с достаточной точностью. Для этого должны быть осуществлены практические измерения напряженности поля. Если измеренные значения в месте размешения EndoStation-mini превышают применимые уровни соответствия, следует проводить наблюдения за работой EndoStation-mini с целью проверки его нормального функционирования. Если в процессе наблюдения выявляется отклонение от нормального функционирования, то, возможно, необходимо принять дополнительные меры, такие как переориентировка или перемещение EndoStation-mini

\*\*Вне полосы от 150 кГц до 80 МГц напряженность поля должна быть меньше, чем 3 В/м.

#### Примечания

1 На частотах 80 и 800 МГц применяют большее значение напряженности поля. 2 Выражения применимы не во всех случаях. На распространение электромагнитных волн влияет поглощение или отражение от конструкций, объектов и людей.

#### 18.4 Рекомендуемые значения пространственного разноса между портативными и подвижными радиочастотными средствами связи и EndoStation-mini

Рекомендуемые значения пространственного разноса между портативными и подвижными радиочастотными средствами связи и EndoStation-mini

EndoStation-mini предназначается для применения в электромагнитной обстановке, при которой осуществляется контроль уровней излучаемых помех. Покупатель или пользователь EndoStation-mini может избежать влияния электромагнитных помех, обеспечив минимальный пространственный разнос между портативными и подвижными радиочастотными средствами связи (передатчиками) и EndoStation-mini, как рекомендуется ниже, с учетом максимальной выходной мощности средств связи

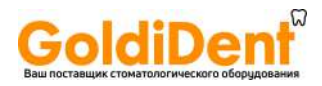

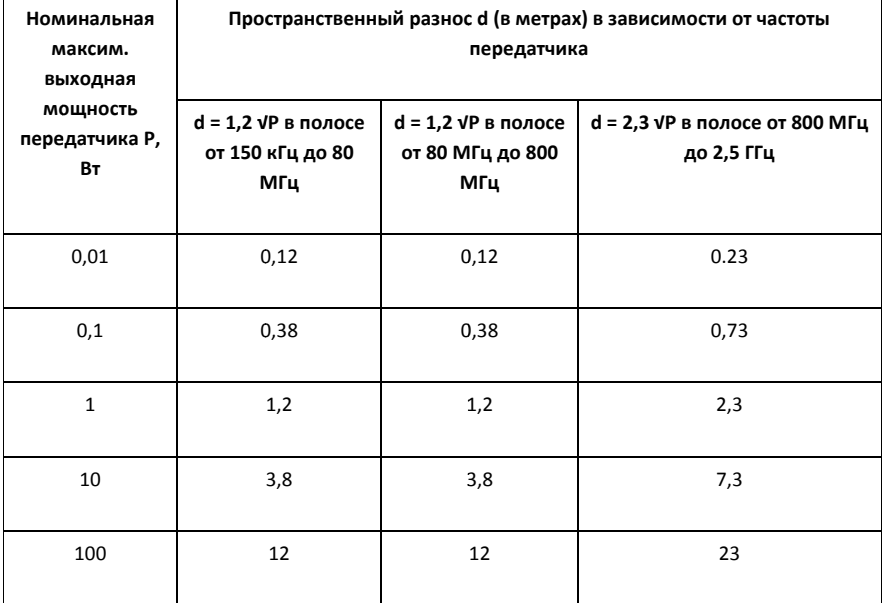

При определении рекомендуемых значений пространственного разноса d для передатчиков с номинальной максимальной выходной мощностью, не указанной в таблице, в приведенные выражения подставляют номинальную максимальную выходную мощность Р в

ваттах, указанную в документации изготовителя передатчика.

Примечания

1 На частотах 80 и 800 МГц применяют большее значение напряженности поля.

2 Приведенные выражения применимы не во всех случаях. На распространение электромагнитных волн влияет поглощение или отражение от конструкций, объектов и людей.

3 При определении рекомендуемых значений пространственного разноса d для передатчиков с номинальной максимальной выходной мощностью, не указанной в таблице, в приведенные выражения подставляют номинальную максимальную выходную мощность Р в ваттах, указанную в документации изготовителя передатчика.

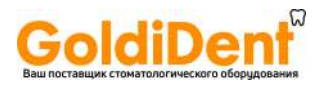

#### 19. ОТВЕТСТВЕННОСТЬ ПРОИЗВОДИТЕЛЯ

Производитель не несет ответственности в случае, если:

• не были соблюдены рекомендации производителя по установке изделия (напряжение питания, электромагнитная обстановка и др.).

\* были проведены ремонтные или другие работы на изделии, не уполномоченными производителем лицами

• изделие было подключено к электрической системе, не соответствующей действующим правилам.

\*изделие использовалось в целях, отличных от указанных в инструкции по эксплуатации.

\* были использованы аксессуары (наконечники, ирригационная трубки и др.), отличные от поставляемых производителем

• не были соблюдены инструкции, приведенные в данном документе.

Примечание: Производитель оставляет за собой право вносить изменения в конструкцию изделия и/или инструкцию по эксплуатации без предварительного уведомления.

#### 20. СТАНДАРТЫ

Данное медицинское изделие относится к классу 2а в соответствии с действующей в настоящее время европейской директивой по вопросу медицинского оборудования. Данное изделие изготавливается в соответствии с требованиями действующего стандарта безопасности ГОСТ Р МЭК 60601-1-2010. Данное изделие было разработано и изготовлено в соответствии с ISO 13485 ("Изделия медицинские. Системы управления качеством. Требования к регулированию").

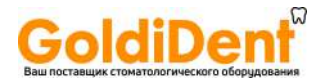

Для заметок

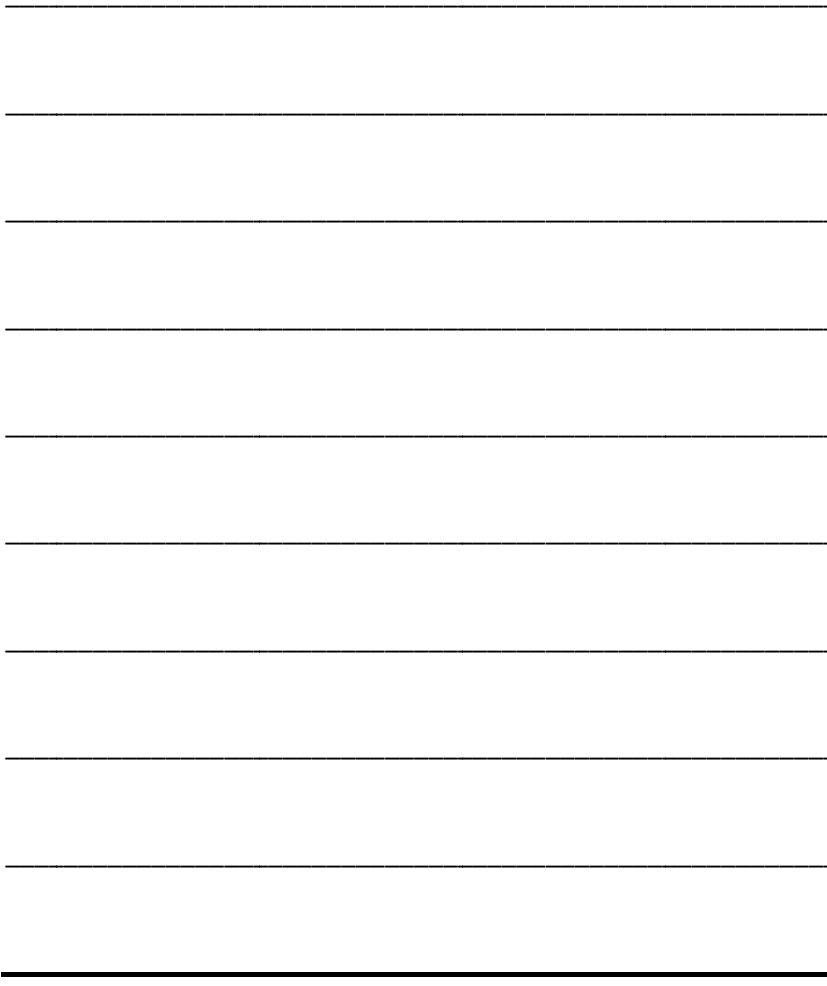

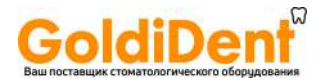

Для заметок

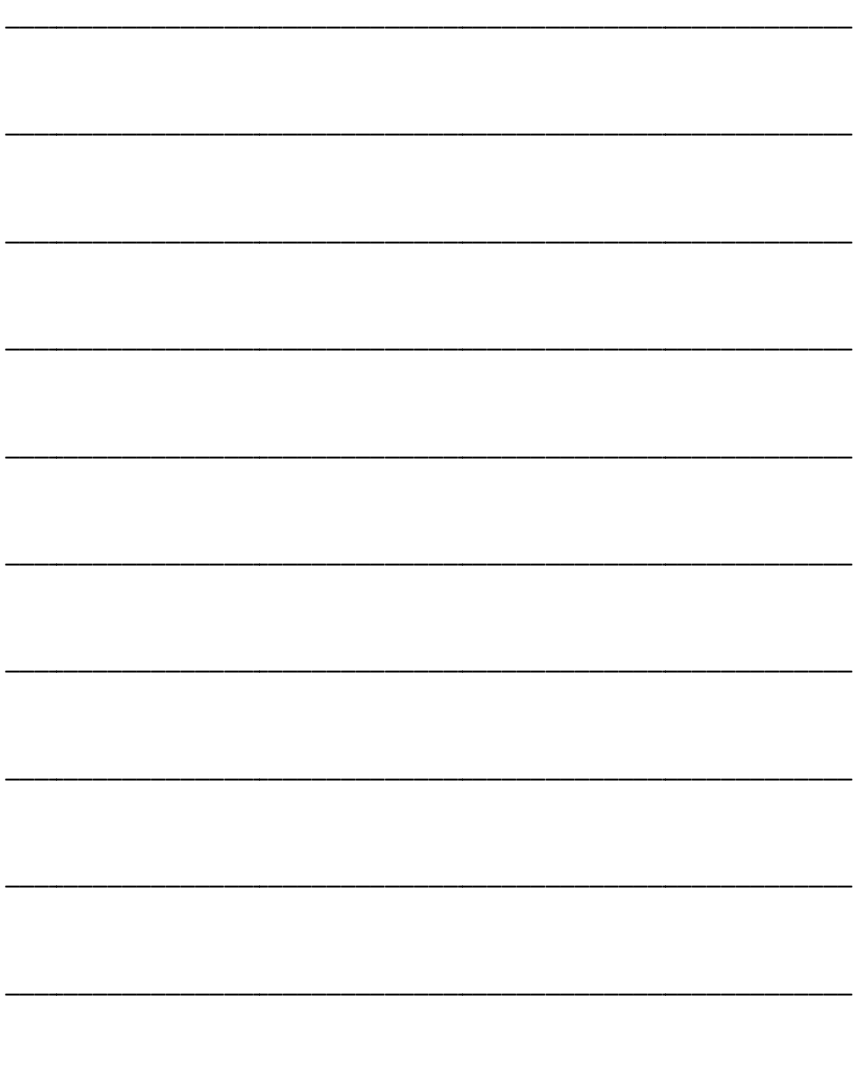

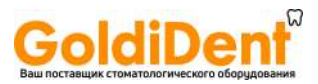

#### Свидетельство о приемке

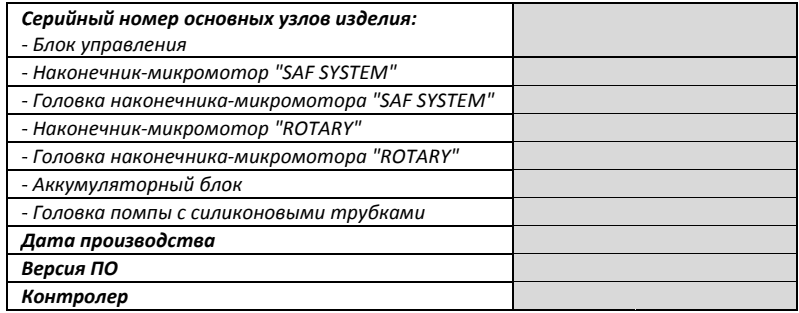

Штамп предприятия-изготовителя

#### Отметки о продаже

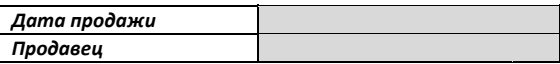

Штамп торгующей организации

www.goldident.ru

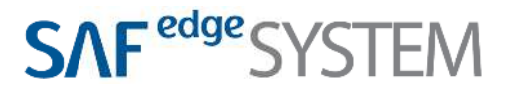

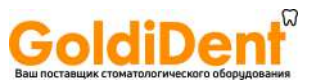